# VYATTA, INC. | Vyatta System

# **Basic Routing**

**REFERENCE GUIDE** 

Forwarding and Routing **Static Routes** 

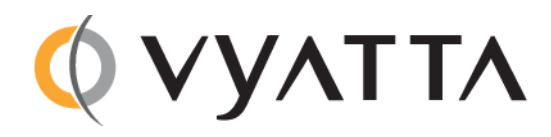

Vyatta Suite 200 1301 Shoreway Road Belmont, CA 94002 vyatta.com 650 413 7200 1888 VYATTA 1 (US and Canada)

#### **COPYRIGHT**

Copyright © 2005-2011 Vyatta, Inc. All rights reserved. Vyatta reserves the right to make changes to software, hardware, and documentation without notice. For the most recent version of documentation, visit the Vyatta web site at vyatta.com.

#### **PROPRIETARY NOTICES**

Vyatta is a registered trademark of Vyatta, Inc. VMware, VMware ESX, and VMware server are trademarks of VMware, Inc. XenServer, and XenCenter are trademarks of Citrix Systems, Inc. All other trademarks are the property of their respective owners. RELEASE DATE: February 2011 DOCUMENT REVISION. R6.2 v01 RELEASED WITH: R6.2.0 PART NO. A0-0215-10-0010

# **Table of Contents**

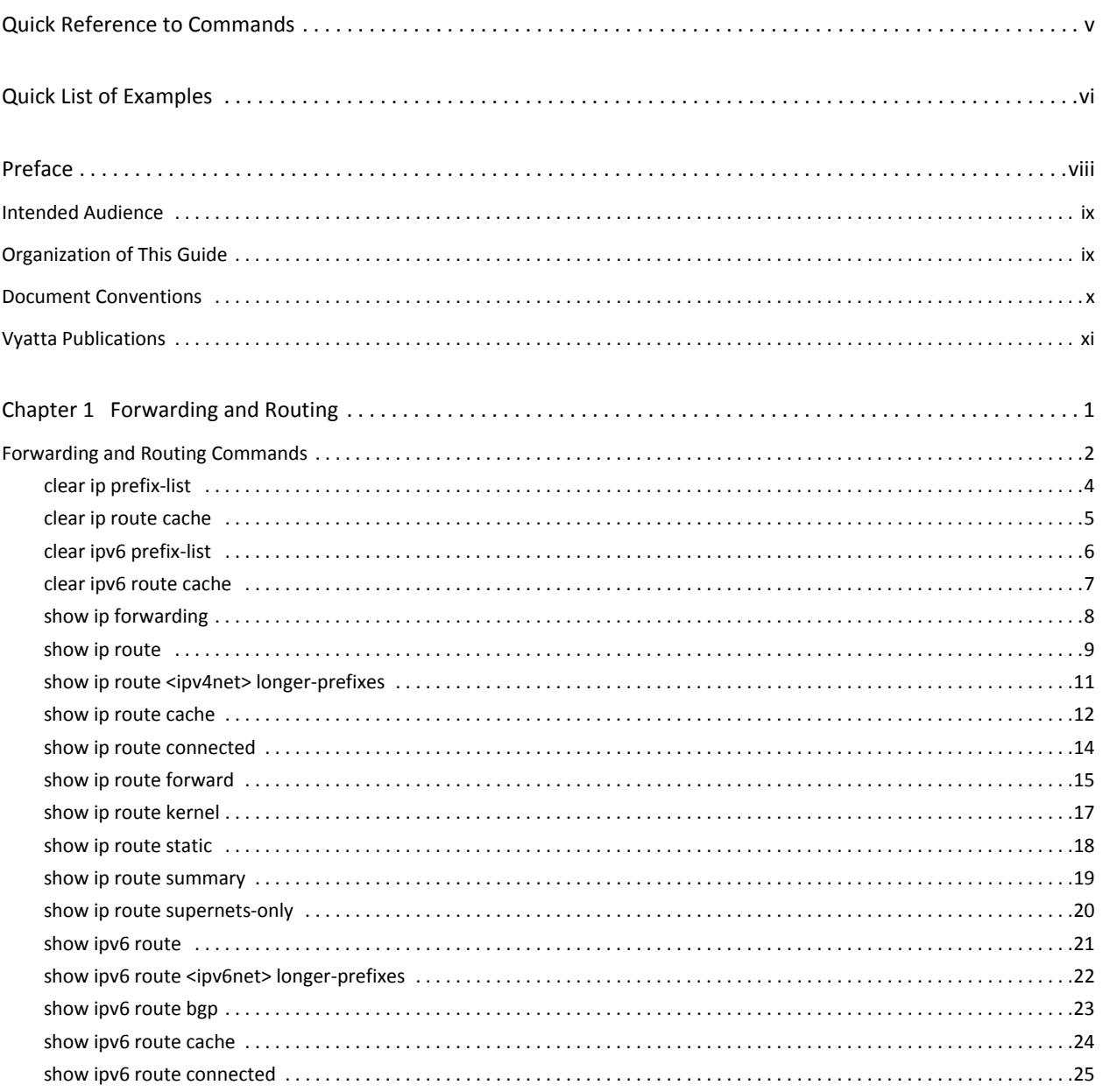

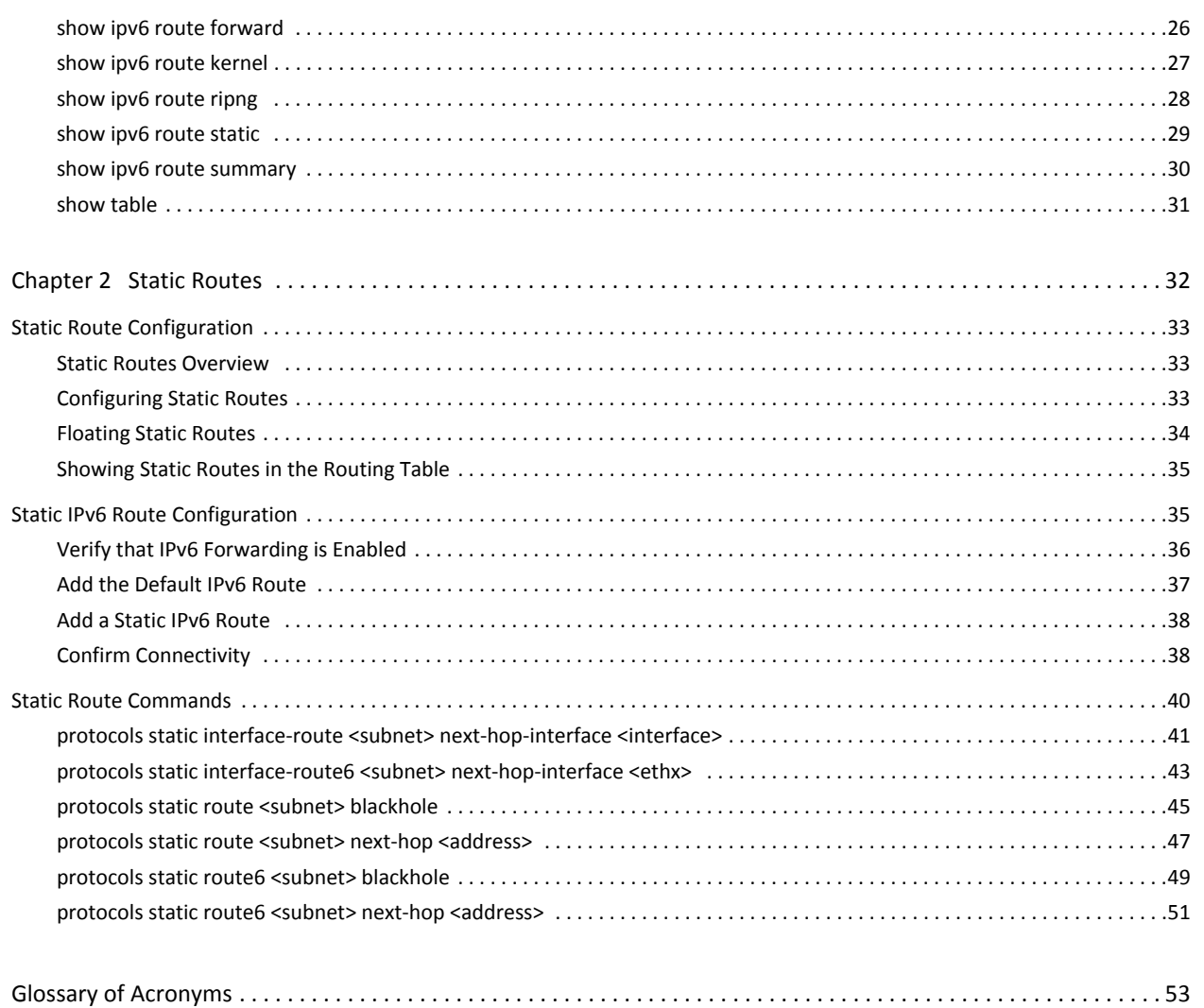

# <span id="page-4-1"></span><span id="page-4-0"></span>**Quick Reference to Commands**

Use this section to help you quickly locate a command.

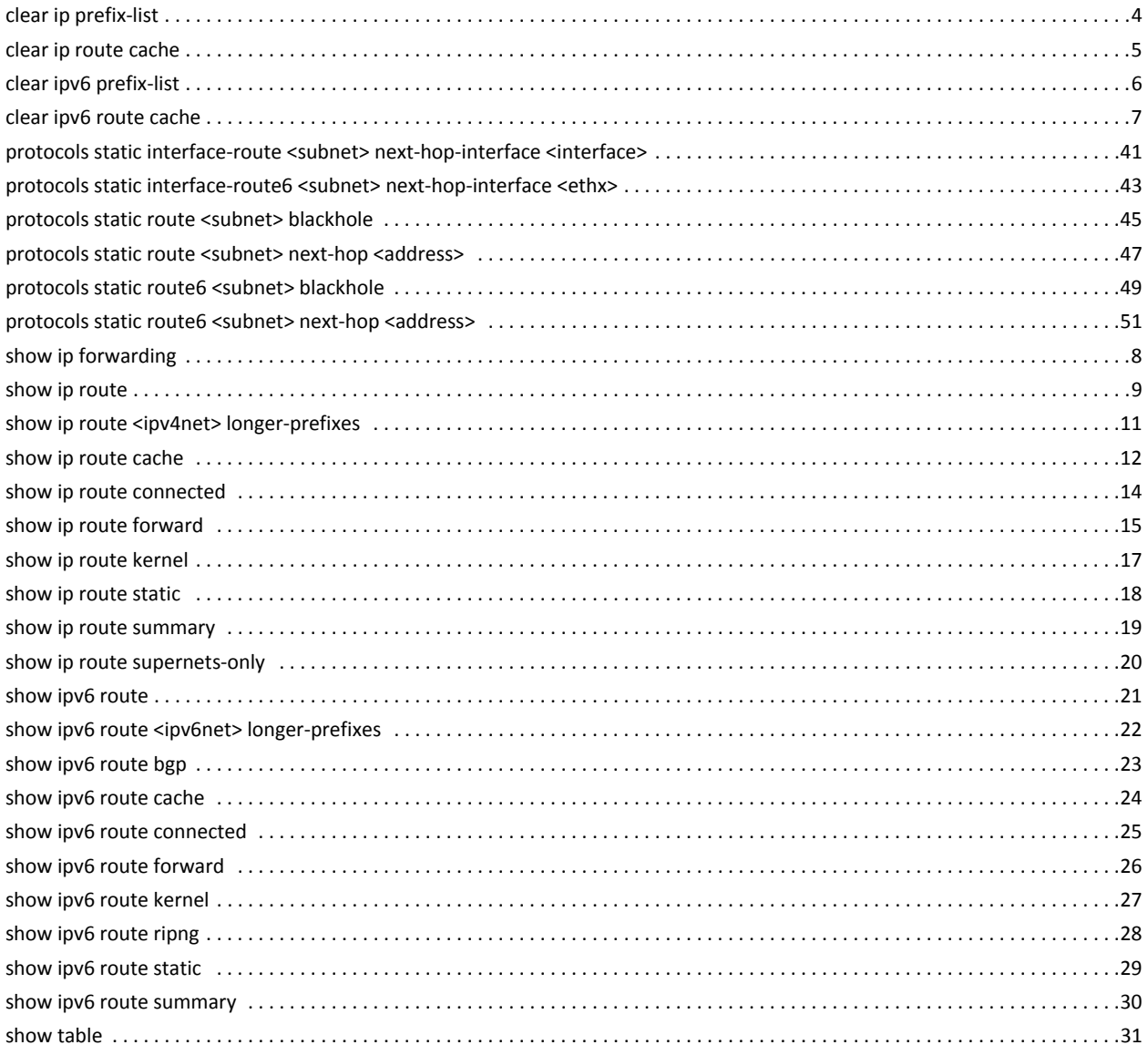

# <span id="page-5-1"></span><span id="page-5-0"></span>**Quick List of Examples**

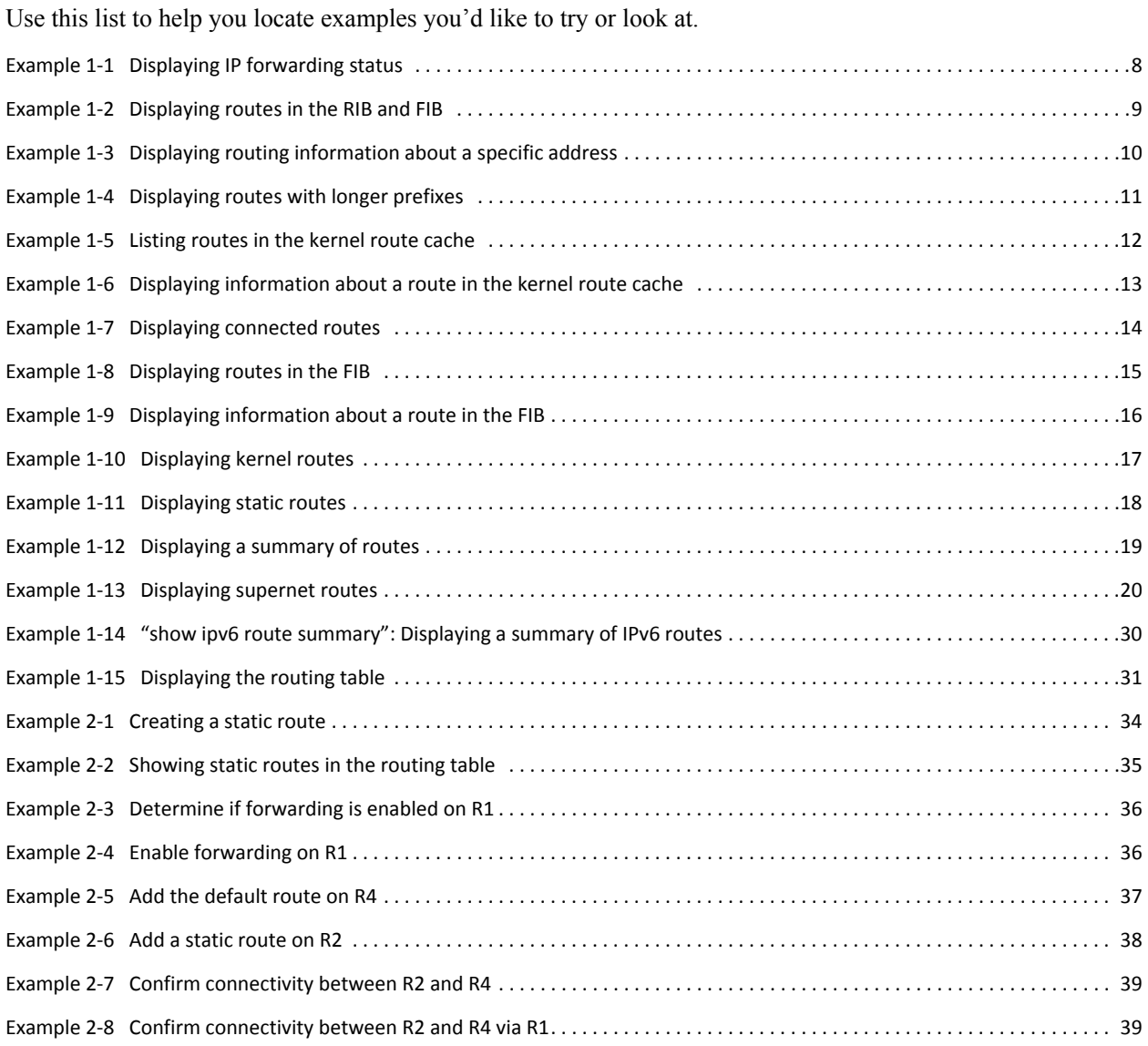

vii

# <span id="page-7-0"></span>Preface

This document describes the various deployment, installation, and upgrade options for Vyatta software.

This preface provides information about using this guide. The following topics are presented:

- [Intended Audience](#page-8-0)
- [Organization of This Guide](#page-8-1)
- [Document Conventions](#page-9-0)
- [Vyatta Publications](#page-10-0)

# <span id="page-8-0"></span>**Intended Audience**

This guide is intended for experienced system and network administrators. Depending on the functionality to be used, readers should have specific knowledge in the following areas:

- Networking and data communications  $\bullet$
- $\bullet$ TCP/IP protocols
- General router configuration  $\bullet$
- Routing protocols  $\bullet$
- Network administration  $\bullet$
- Network security
- IP services

# <span id="page-8-1"></span>**Organization of This Guide**

This guide has the following aid to help you find the information you are looking for:

 $\bullet$ **Quick Reference to Commands** 

Use this list to help you quickly locate commands.

**Quick List of Examples**  $\bullet$ 

Use this list to help you locate examples you'd like to try or look at.

This guide has the following chapters:

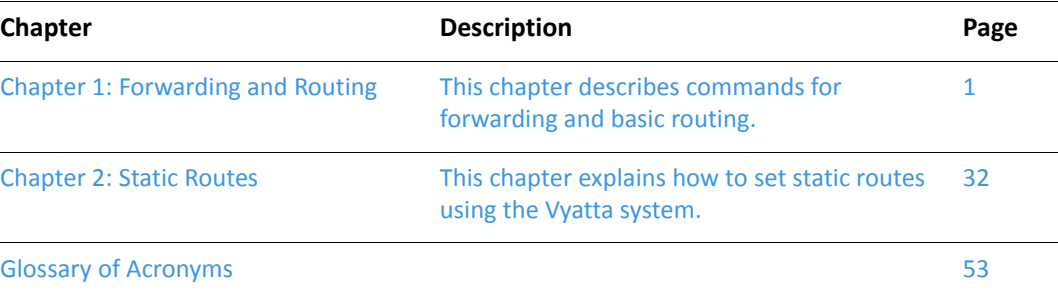

# <span id="page-9-0"></span>**Document Conventions**

This guide uses the following advisory paragraphs, as follows.

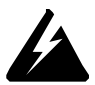

*WARNING Warnings alert you to situations that may pose a threat to personal safety.* 

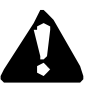

*CAUTION* Cautions alert you to situations that might cause harm to your system or damage to equipment, or that may affect service.

MOTE Notes provide information you might need to avoid problems or configuration errors.

This document uses the following typographic conventions.

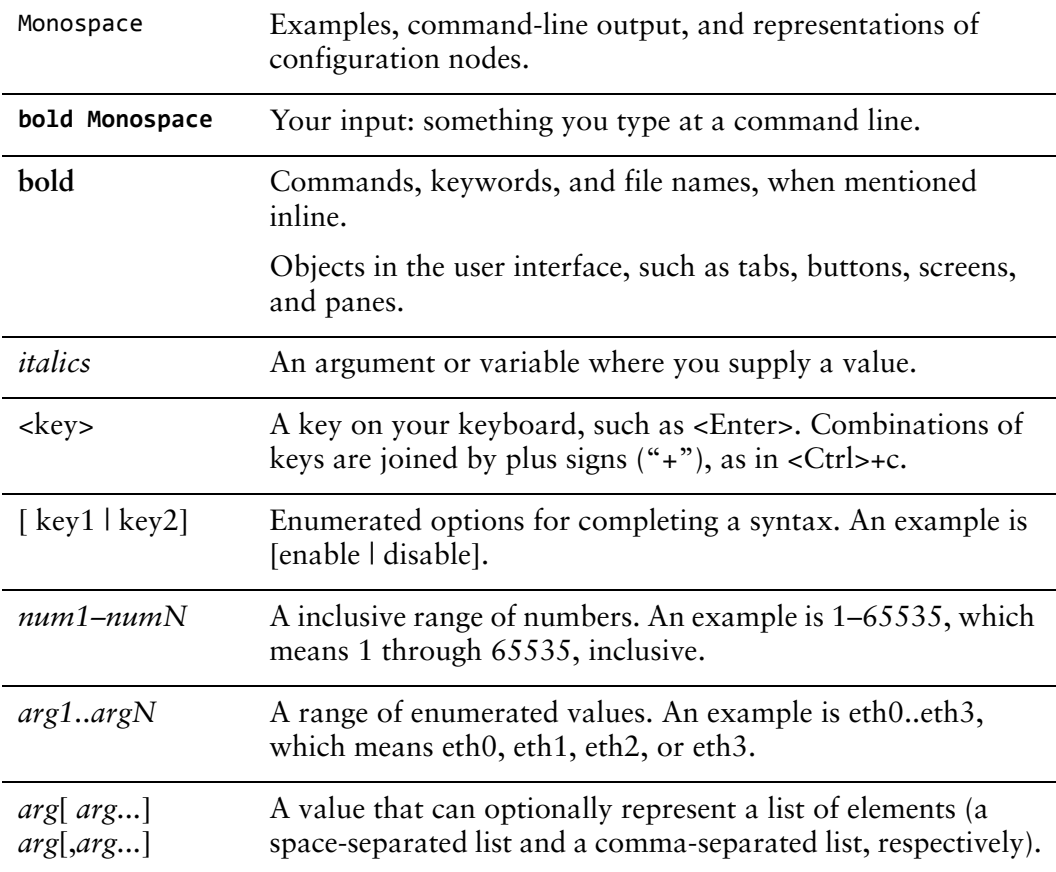

# <span id="page-10-0"></span>**Vyatta Publications**

Full product documentation is provided in the Vyatta technical library. To see what documentation is available for your release, see the *Guide to Vyatta Documentation*. This guide is posted with every release of Vyatta software and provides a great starting point for finding the information you need.

Additional information is available on www.vyatta.com and www.vyatta.org.

# <span id="page-11-1"></span><span id="page-11-0"></span>**Chapter 1: Forwarding and Routing**

<span id="page-11-2"></span>This chapter describes commands for forwarding and basic routing. This chapter presents the following topics:

• [Forwarding and Routing Commands](#page-12-0)

# <span id="page-12-0"></span>**Forwarding and Routing Commands**

This chapter contains the following commands.

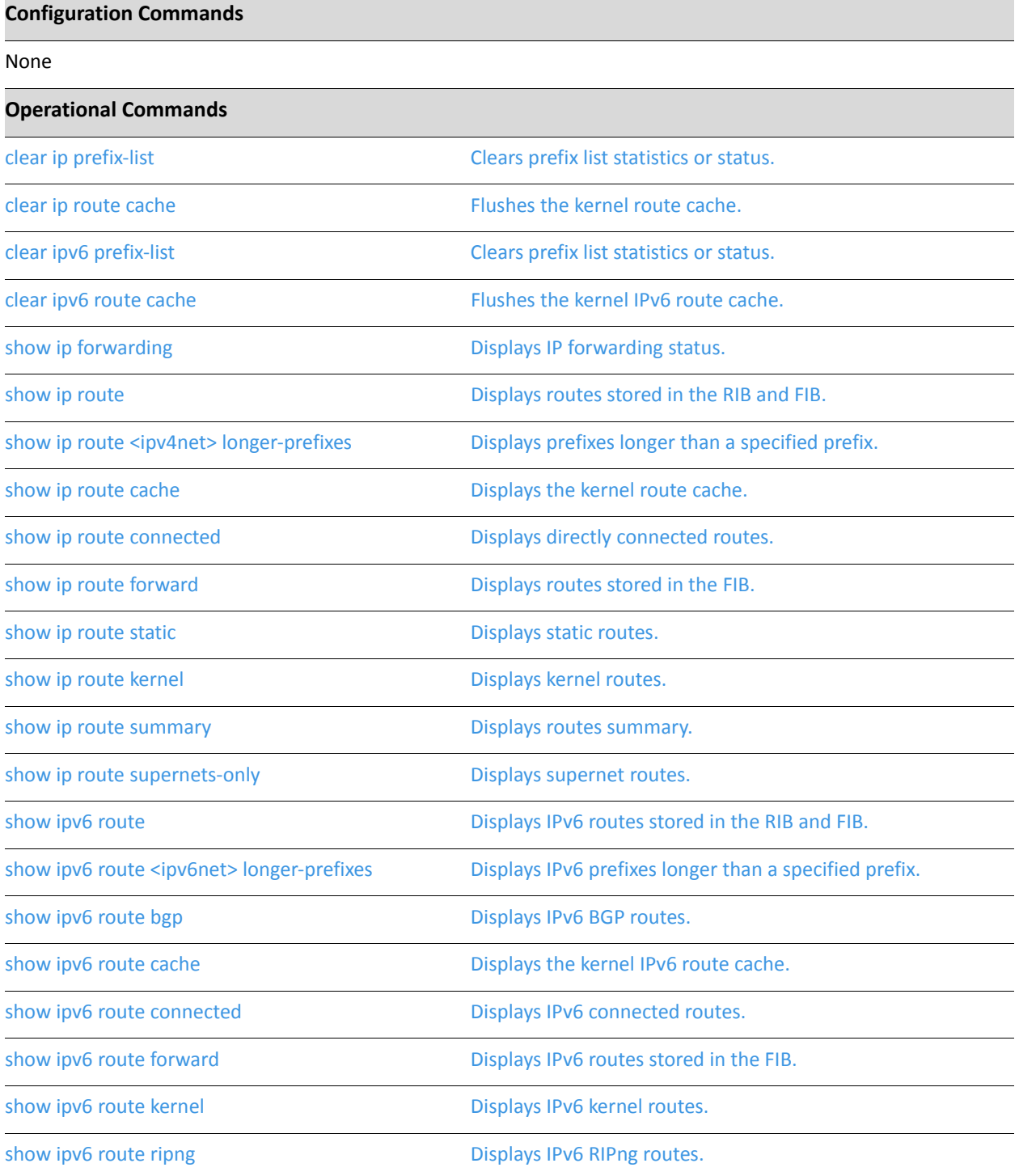

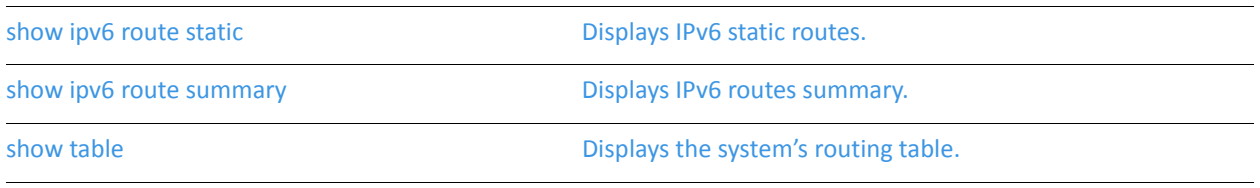

# <span id="page-14-0"></span>clear ip prefix-list

<span id="page-14-1"></span>Clears prefix list statistics or status.

### Syntax

**clear ip prefix-list** [*list-name* [*ipv4net*]]

### **Command Mode**

Operational mode.

### Parameters

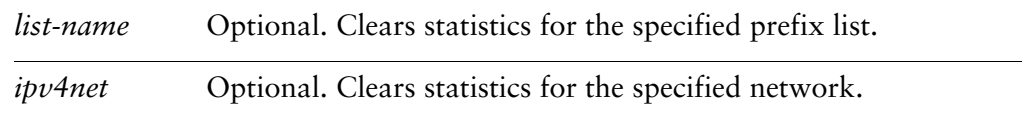

### Default

Statistics for all prefix-lists are cleared.

### **Usage Guidelines**

Use this command to clear prefix list statistics or status.

# <span id="page-15-0"></span>**clear ip route cache**

<span id="page-15-1"></span>Flushes the kernel route cache.

### Syntax

**clear ip route cache** [*ipv4net*]

## **Command Mode**

Operational mode.

### Parameters

*ipv4net* Optional. Flushes the specified route from the kernel route cache.

### Default

Flushes the entire route cache.

## **Usage Guidelines**

Use this command to flush the kernel route cache or a flush a specific route from the cache.

# <span id="page-16-0"></span>clear ipv6 prefix-list

<span id="page-16-1"></span>Clears prefix list statistics or status.

### Syntax

**clear ipv6 prefix-list** [*list-name* [*ipv6net*]]

### **Command Mode**

Operational mode.

### Parameters

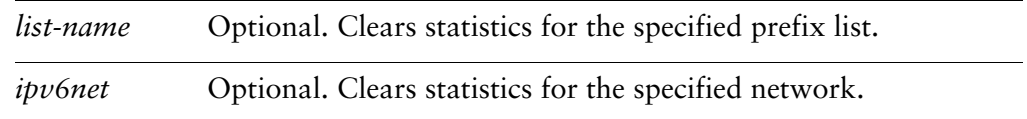

### Default

Statistics for all prefix-lists are cleared.

### **Usage Guidelines**

Use this command to clear prefix list statistics or status.

# <span id="page-17-0"></span>clear ipv6 route cache

<span id="page-17-1"></span>Flushes the kernel IPv6 route cache.

### Syntax

**clear ipv6 route cache** [*ipv6net*]

### **Command Mode**

Operational mode.

### Parameters

*ipv6net* Optional. Flushes the specified route from the kernel IPv6 route cache.

### Default

Flushes the entire IPv6 route cache.

## **Usage Guidelines**

Use this command to flush the kernel IPv6 route cache or a flush a specific route from the cache.

# <span id="page-18-0"></span>show ip forwarding

<span id="page-18-2"></span>Displays IP forwarding status.

<span id="page-18-1"></span>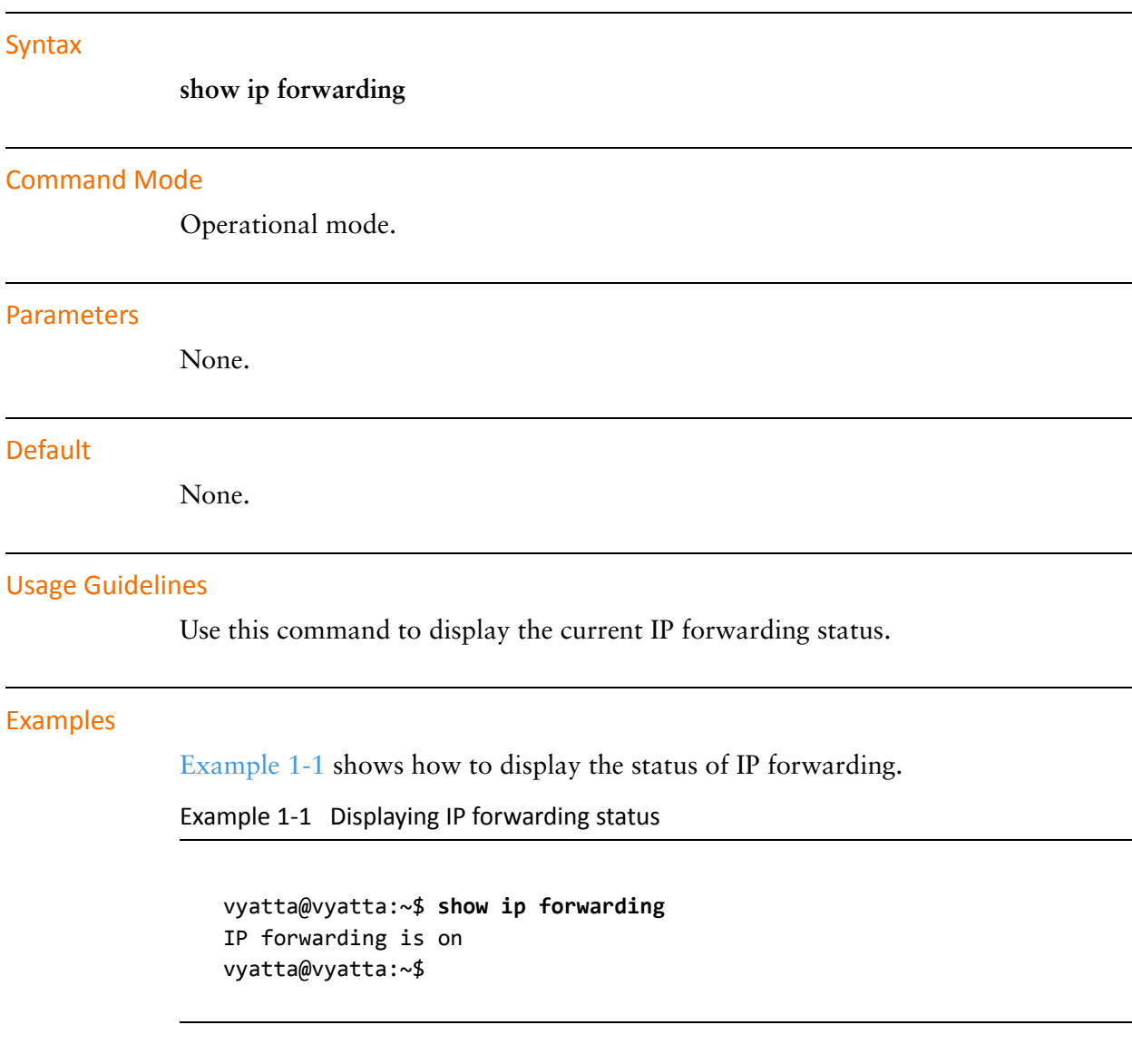

## <span id="page-19-0"></span>show ip route

<span id="page-19-2"></span>Displays routes stored in the RIB and FIB.

#### **Syntax**

show ip route  $[ipv4 | ipv4net]$ 

#### **Command Mode**

Operational mode.

#### **Parameters**

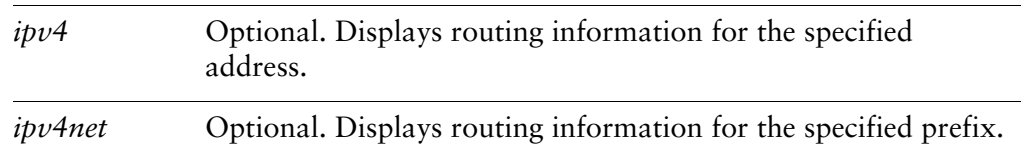

#### **Default**

Lists all routes in the RIB and FIB.

#### **Usage Guidelines**

Use this command to display active prefixes stored in the Routing Information Base (RIB), as well as those stored in the Forwarding Information Base (FIB).

The routes shown in the FIB can also be seen using show ip route forward command.

#### **Examples**

Example 1-2 shows how to display routes in the RIB and FIB

<span id="page-19-1"></span>Example 1-2 Displaying routes in the RIB and FIB

```
vyatta@vyatta:~$ show ip route
Codes: K - kernel route, C - connected, S - static, R - RIP, O - OSPF,
       I - ISIS, B - BGP, > - selected route, * - FIB route
S>* 0.0.0.0/0 [1/0] via 10.1.0.1, eth0
\overline{O}10.1.0.0/24 [110/10] is directly connected, eth0, 05:35:15
C*10.1.0.0/24 is directly connected, eth0
```

```
0>* 10.192.32.0/24 [110/20] via 10.1.0.45, eth0, 05:35:15
0>* 10.192.128.0/24 [110/11] via 10.1.0.66, eth0, 05:35:15
0>* 10.192.128.1/32 [110/11] via 10.1.0.66, eth0, 05:35:15
0>* 10.192.129.0/24 [110/11] via 10.1.0.66, eth0, 05:35:15
0>* 10.192.130.0/24 [110/11] via 10.1.0.66, eth0, 05:35:15
0>* 10.192.131.0/24 [110/11] via 10.1.0.66, eth0, 05:35:15
C*127.0.0.0/8 is directly connected, lo
0>* 172.16.0.0/24 [110/11] via 10.1.0.4, eth0, 05:35:15
0>* 172.16.1.0/24 [110/11] via 10.1.0.4, eth0, 05:35:15
0>* 172.16.2.0/24 [110/11] via 10.1.0.4, eth0, 05:35:15
0>* 172.16.3.0/24 [110/11] via 10.1.0.4, eth0, 05:35:15
0>* 172.16.4.0/24 [110/11] via 10.1.0.4, eth0, 05:35:15
0>* 172.16.5.0/24 [110/11] via 10.1.0.4, eth0, 05:35:15
0>* 172.16.6.0/24 [110/11] via 10.1.0.4, eth0, 05:35:15
0>* 172.16.7.0/24 [110/11] via 10.1.0.4, eth0, 05:35:15
0>* 172.16.8.0/24 [110/11] via 10.1.0.4, eth0, 05:35:15
0>* 172.16.9.0/24 [110/11] via 10.1.0.4, eth0, 05:35:15
C* 172.16.234.0/25 is directly connected, eth1
S>* 192.94.202.0/24 [1/0] via 172.16.234.27, eth1
vyatta@vyatta:~$
```
Example 1-3 shows information how to display information for the route to address 10.192.128.1.

<span id="page-20-0"></span>Example 1-3 Displaying routing information about a specific address

```
vyatta@vyatta:~$ show ip route 10.192.128.1
Routing entry for 10.192.128.1/32
 Known via "ospf", distance 110, metric 11, best
  Last update 09:47:07 ago
  * 10.1.0.66, via eth0
vyatta@vyatta:~$
```
# <span id="page-21-0"></span>show ip route <ipv4net> longer-prefixes

<span id="page-21-2"></span>Displays prefixes longer than a specified prefix.

<span id="page-21-1"></span>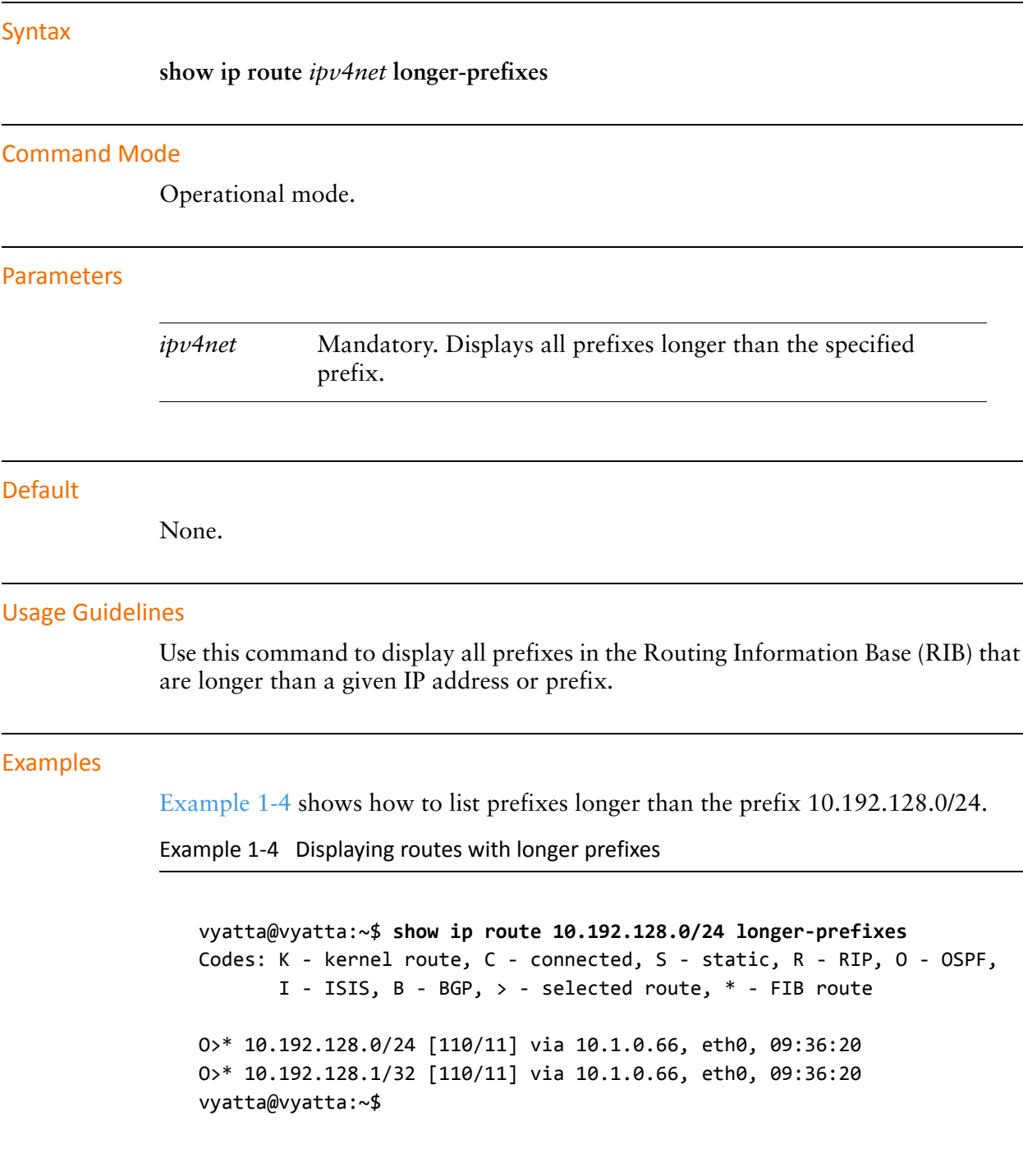

## <span id="page-22-0"></span>show ip route cache

<span id="page-22-2"></span>Displays the kernel route cache.

#### **Syntax**

show ip route cache  $[ipv4net]$ 

#### **Command Mode**

Operational mode.

#### Parameters

ipv4net Optional. Displays kernel route cache information for the specified route.

#### **Default**

Lists routes in the kernel route cache.

### **Usage Guidelines**

Use this command to display information about routes stored in the kernel route cache. The route cache contains all paths currently in use by the cache. Multiple equal-cost paths are necessary before equal-cost-multi-path (ECMP) routing can be performed.

#### **Examples**

Example 1-5 shows how to list routes in the kernel route cache.

<span id="page-22-1"></span>Example 1-5 Listing routes in the kernel route cache

```
vyatta@vyatta:~$ show ip route cache
local 10.1.0.62 from 10.1.0.1 dev lo src 10.1.0.62
    cache <local, src-direct> users 1 age 42sec iif eth0
multicast 224.0.0.5 from 10.1.0.45 dev lo src 10.1.0.62
    cache <local, mc> users 1 used 8 age 5sec iif eth0
local 10.1.0.62 from 69.59.150.131 dev lo src 10.1.0.62
    cache <local> users 1 used 3 age 47sec iif eth0
10.1.0.1 from 10.1.0.62 dev eth0
```

```
cache users 1 age 42sec mtu 1500 advmss 1460 hoplimit 64
10.0.0.30 from 10.1.0.62 tos lowdelay via 10.1.0.1 dev eth0
    cache users 2 age 0sec mtu 1500 advmss 1460 hoplimit 64
multicast 224.0.0.5 from 10.1.0.56 dev lo src 10.1.0.62
    cache <local, mc> users 1 used 8 age 8sec iif eth0
multicast 224.0.0.5 from 10.1.0.66 dev lo src 10.1.0.62
    cache <local, mc> users 1 used 8 age 0sec iif eth0
multicast 224.0.0.6 dev eth0 src 10.1.0.62
    cache <mc> users 1 age 21sec mtu 1500 advmss 1460 hoplimit 64
multicast 224.0.0.5 from 10.1.0.4 dev lo src 10.1.0.62
   cache <local, mc> users 1 used 9 age 1sec iif eth0
69.59.150.131 via 10.1.0.1 dev eth0 src 10.1.0.62
   cache users 1 age 47sec mtu 1500 advmss 1460 hoplimit 64
multicast 224.0.0.5 dev eth0 src 10.1.0.62
   cache <local, mc> users 1 used 8 age 5sec mtu 1500 advmss 1460 hoplimit
64
69.59.150.131 from 10.1.0.62 via 10.1.0.1 dev eth0
    cache users 1 used 1 age 47sec mtu 1500 advmss 1460 hoplimit 64
local 10.1.0.62 from 10.0.0.30 tos lowdelay dev lo src 10.1.0.62
    cache <local> users 1 used 1 age 0sec iif eth0
vyatta@vyatta:~$
```
Example 1-6 shows how to display information about route 10.1.0.62 in the kernel route cache.

<span id="page-23-0"></span>Example 1-6 Displaying information about a route in the kernel route cache

```
vyatta@vyatta:~$ show ip route cache 10.1.0.62
local 10.1.0.62 from 10.1.0.1 dev lo src 10.1.0.62
    cache <local, src-direct> users 1 used 3 age 9sec iif eth0
local 10.1.0.62 from 69.59.150.131 dev lo src 10.1.0.62
    cache <local> users 1 used 7 age 102sec iif eth0
local 10.1.0.62 from 10.0.0.30 tos lowdelay dev lo src 10.1.0.62
    cache <local> users 1 used 33 iif eth0
vyatta@vyatta:~$
```
# <span id="page-24-0"></span>show ip route connected

<span id="page-24-2"></span>Displays directly connected routes.

# <span id="page-24-1"></span>Syntax **show ip route connected Command Mode** Operational mode. Parameters None. Default None. **Usage Guidelines** Use this command to display routes directly connected to the local system. Examples [Example 1-7](#page-24-1) shows how to list directly connected routes. Example 1-7 Displaying connected routes vyatta@vyatta:~\$ **show ip route connected** Codes: K - kernel route, C - connected, S - static, R - RIP, O - OSPF, I - ISIS, B - BGP,  $>$  - selected route,  $*$  - FIB route C>\* 10.1.0.0/24 is directly connected, eth0  $C*$  127.0.0.0/8 is directly connected, lo  $C$  $>$   $*$  172.16.234.0/25 is directly connected, eth1 vyatta@vyatta:~\$

## <span id="page-25-0"></span>show ip route forward

<span id="page-25-2"></span>Displays routes stored in the FIB.

# <span id="page-25-1"></span>**Syntax** show ip route forward [ipv4net] **Command Mode** Operational mode. Parameters ipv4net Optional. Displays information from the kernel forwarding table for the specified route. **Default** Lists routes in the FIB. **Usage Guidelines** Use this command to display the FIB. The FIB contains multiple equal-cost paths if existed. Multiple equal-cost paths are necessary before equal-cost multi-path (ECMP) routing or WAN load balancing can be performed. **Examples** Example 1-8 shows how to display routes recorded in the FIB. Example 1-8 Displaying routes in the FIB vyatta@vyatta:~\$ show ip route forward default via 10.1.0.1 dev eth0 proto zebra 10.1.0.0/24 dev eth0 proto kernel scope link src 10.1.0.62 10.192.32.0/24 via 10.1.0.45 dev eth0 proto zebra metric 20 10.192.128.0/24 via 10.1.0.66 dev eth0 proto zebra metric 11 10.192.128.1 via 10.1.0.66 dev eth0 proto zebra metric 11 10.192.129.0/24 via 10.1.0.66 dev eth0 proto zebra metric 11 10.192.130.0/24 via 10.1.0.66 dev eth0 proto zebra metric 11

```
10.192.131.0/24 via 10.1.0.66 dev eth0 proto zebra metric 11
172.16.0.0/24 via 10.1.0.4 dev eth0 proto zebra metric 11
172.16.1.0/24 via 10.1.0.4 dev eth0 proto zebra metric 11
172.16.2.0/24 via 10.1.0.4 dev eth0 proto zebra metric 11
172.16.3.0/24 via 10.1.0.4 dev eth0 proto zebra metric 11
172.16.4.0/24 via 10.1.0.4 dev eth0 proto zebra metric 11
172.16.5.0/24 via 10.1.0.4 dev eth0 proto zebra metric 11
172.16.6.0/24 via 10.1.0.4 dev eth0 proto zebra metric 11
172.16.7.0/24 via 10.1.0.4 dev eth0 proto zebra metric 11
172.16.8.0/24 via 10.1.0.4 dev eth0 proto zebra metric 11
172.16.9.0/24 via 10.1.0.4 dev eth0 proto zebra metric 11
172.16.234.0/25 dev eth1 proto kernel scope link src 172.16.234.23
192.94.202.0/24 via 172.16.234.27 dev eth1 proto zebra
vyatta@vyatta:~$
```
Example 1-9 shows how to display information from the FIB about route 10.1.0.0/24.

<span id="page-26-0"></span>Example 1-9 Displaying information about a route in the FIB

vyatta@vyatta:~\$ show ip route forward 10.1.0.0/24 10.1.0.0/24 dev eth0 proto kernel scope link src 10.1.0.62 vyatta@vyatta:~\$

# <span id="page-27-0"></span>show ip route kernel

<span id="page-27-2"></span>Displays kernel routes.

**Syntax** 

show ip route kernel

### **Command Mode**

Operational mode.

#### **Parameters**

None.

#### Default

None.

#### **Usage Guidelines**

Use this command to display kernel routes. Kernel routes are routes that have been added through means other than by using the Vyatta CLI; for example by using the operating system route command, as in the following:

route add -net 10.172.24.0 netmask 255.255.255.0 gw 10.1.0.1

#### **Examples**

Example 1-10 shows how to display kernel routes.

<span id="page-27-1"></span>Example 1-10 Displaying kernel routes

vyatta@vyatta:~\$ show ip route kernel Codes: K - kernel route, C - connected, S - static, R - RIP, O - OSPF, I - ISIS, B - BGP, > - selected route, \* - FIB route K>\* 10.172.24.0/24 via 10.1.0.1, eth0 vyatta@vyatta:~\$

# <span id="page-28-3"></span><span id="page-28-0"></span>show ip route static

<span id="page-28-4"></span><span id="page-28-2"></span>Displays static routes.

**Syntax** 

show ip route static

#### **Command Mode**

Operational mode.

#### **Parameters**

None.

#### **Default**

None.

### **Usage Guidelines**

Use this command to display static routes in the Routing Information Base (RIB).

#### **Examples**

Example 1-11 shows how to list static routes.

<span id="page-28-1"></span>Example 1-11 Displaying static routes

vyatta@vyatta:~\$ show ip route static Codes: K - kernel route, C - connected, S - static, R - RIP, O - OSPF, I - ISIS, B - BGP, > - selected route, \* - FIB route S>\* 0.0.0.0/0 [1/0] via 10.1.0.1, eth0 S>\* 192.94.202.0/24 [1/0] via 172.16.234.27, eth1 vyatta@vyatta:~\$

# <span id="page-29-0"></span>show ip route summary

<span id="page-29-2"></span>Displays routes summary.

### Syntax

**show ip route summary**

### **Command Mode**

Operational mode.

### Parameters

None.

#### Default

None.

### **Usage Guidelines**

Use this command to display a summary of the various routes by route source.

#### Examples

[Example 1-12](#page-29-1) shows how to display a summary of routes.

<span id="page-29-1"></span>Example 1-12 Displaying a summary of routes

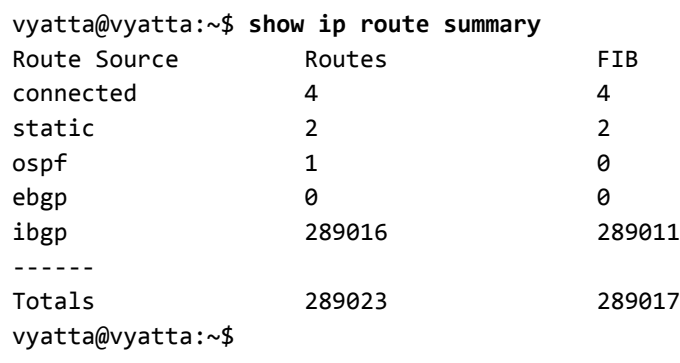

# <span id="page-30-0"></span>show ip route supernets-only

<span id="page-30-2"></span>Displays supernet routes.

<span id="page-30-1"></span>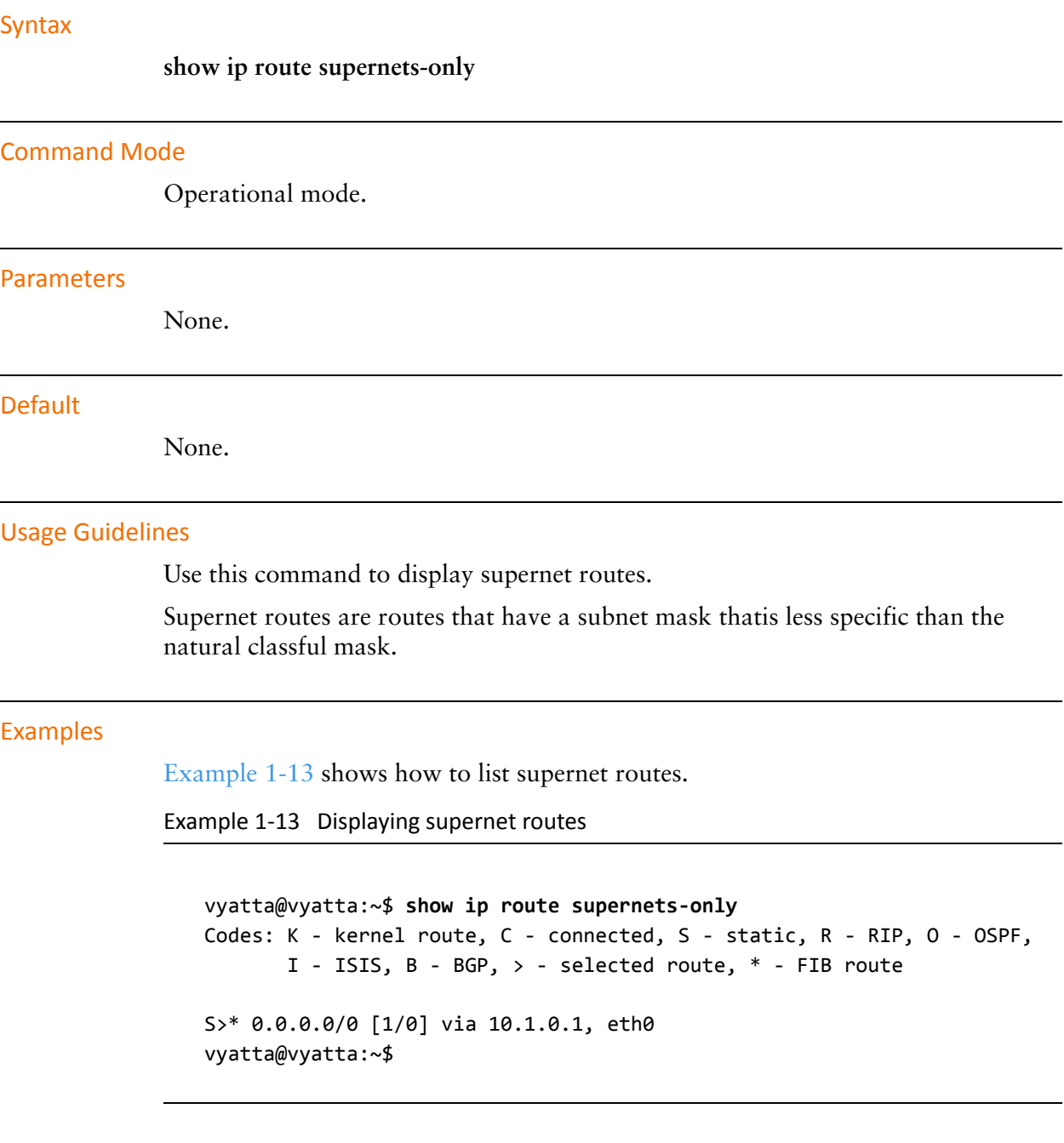

# <span id="page-31-0"></span>show ipv6 route

<span id="page-31-1"></span>Displays IPv6 routes stored in the RIB and FIB.

### Syntax

**show ipv6 route** *[ipv6* | *ipv6net*]

### **Command Mode**

Operational mode.

### Parameters

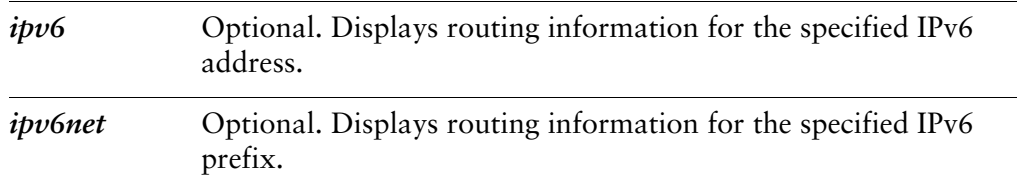

### Default

Lists all IPv6 routes in the RIB and FIB.

## **Usage Guidelines**

Use this command to display active IPv6 prefixes stored in the Routing Information Base (RIB), as well as those stored in the Forwarding Information Base (FIB).

The routes shown in the FIB can also be seen using [show ip route forward command.](#page-25-0)

# <span id="page-32-0"></span>show ipv6 route <ipv6net> longer-prefixes

<span id="page-32-1"></span>Displays IPv6 prefixes longer than a specified prefix.

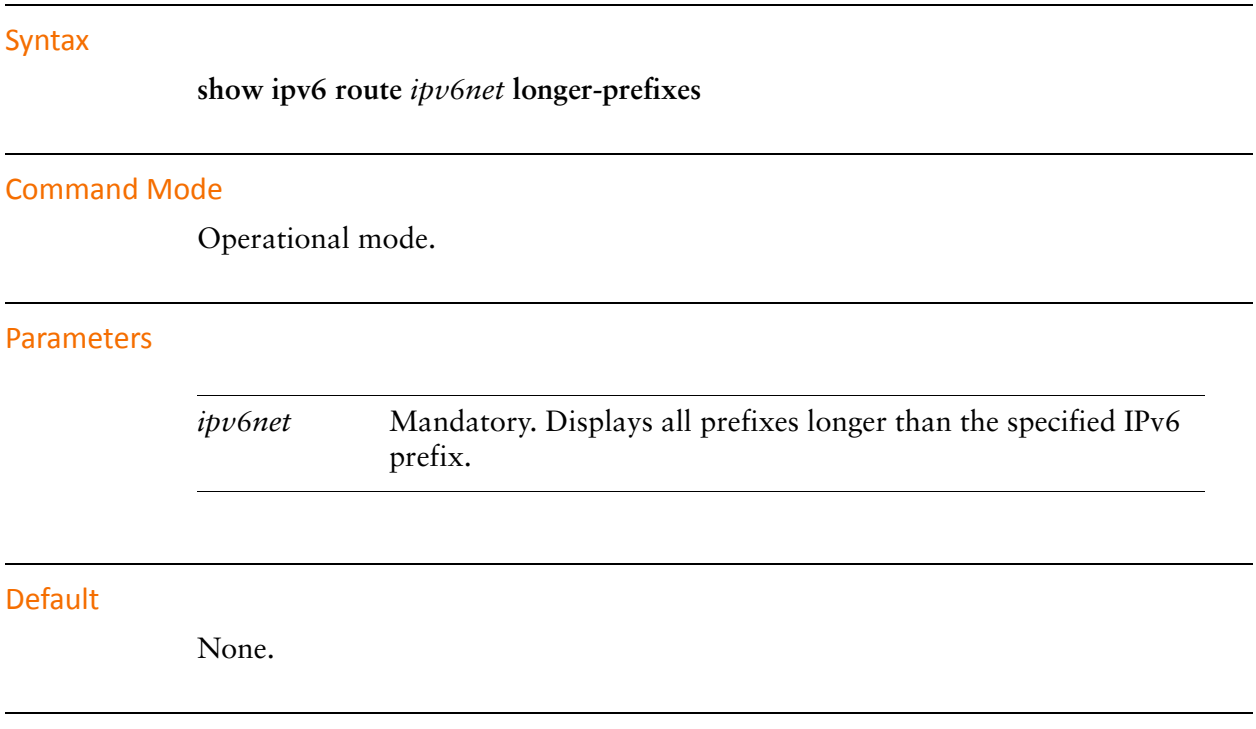

### **Usage Guidelines**

Use this command to display all prefixes in the Routing Information Base (RIB) that are longer than a given IPv6 address or prefix.

# <span id="page-33-0"></span>show ipv6 route bgp

<span id="page-33-1"></span>Displays IPv6 BGP routes.

Syntax **show ipv6 route bgp**

**Command Mode** 

Operational mode.

### Parameters

None.

#### Default

None.

### **Usage Guidelines**

Use this command to display IPv6 BGP routes.

# <span id="page-34-0"></span>show ipv6 route cache

<span id="page-34-1"></span>Displays the kernel IPv6 route cache.

### Syntax

**show ipv6 route cache** [*ipv6net*]

## **Command Mode**

Operational mode.

### Parameters

*ipv6net* Optional. Displays kernel IPv6 route cache information for the specified route.

### Default

Lists routes in the kernel IPv6 route cache.

## **Usage Guidelines**

Use this command to display information about routes stored in the kernel IPv6 route cache. The route cache contains all paths currently in use by the cache. Multiple equal-cost paths are necessary before equal-cost-multi-path (ECMP) routing can be performed.

# <span id="page-35-0"></span>show ipv6 route connected

<span id="page-35-1"></span>Displays IPv6 connected routes.

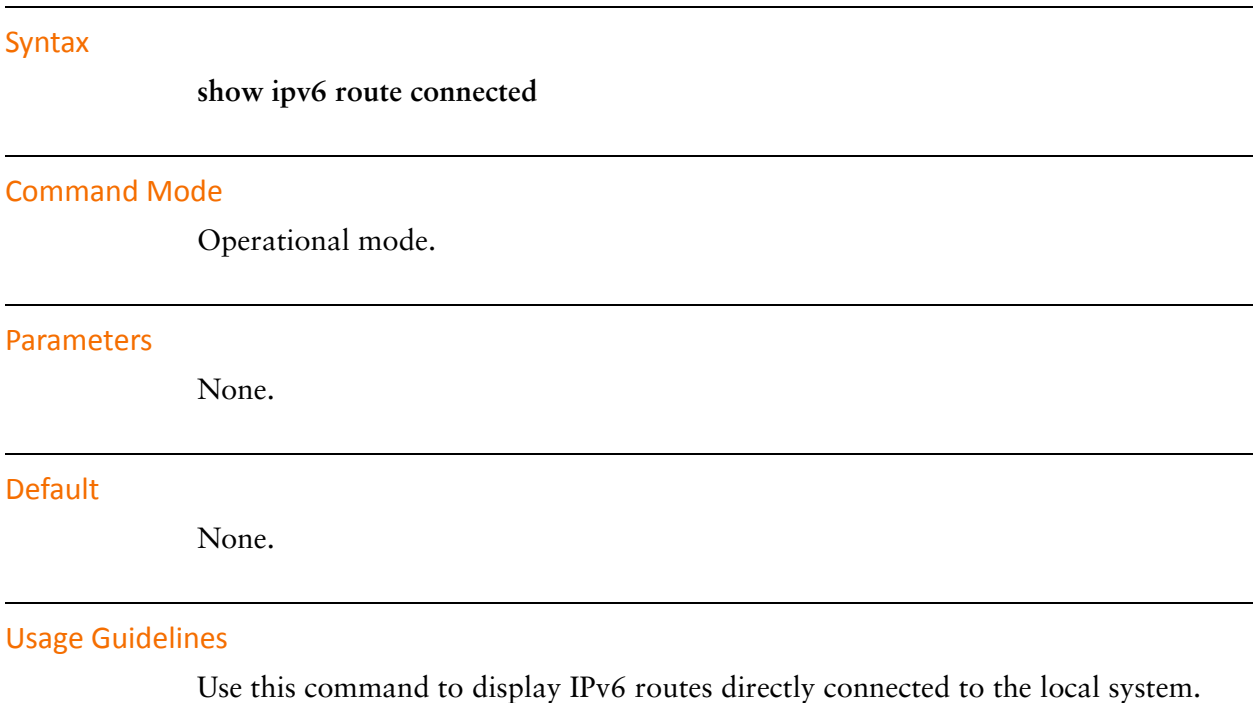

## <span id="page-36-0"></span>show ipv6 route forward

<span id="page-36-1"></span>Displays IPv6 routes stored in the FIB.

### Syntax

**show ipv6 route forward** [*ipv6net*]

## **Command Mode**

Operational mode.

### Parameters

*ipv6net* Optional. Displays information from the kernel forwarding table for the specified IPv6 route.

### Default

Lists IPv6 routes in the FIB.

## **Usage Guidelines**

Use this command to display the FIB.

The FIB contains multiple equal-cost paths if existed. Multiple equal-cost paths are necessary before equal-cost multi-path (ECMP) routing or WAN load balancing can be performed.

# <span id="page-37-0"></span>show ipv6 route kernel

<span id="page-37-1"></span>Displays IPv6 kernel routes.

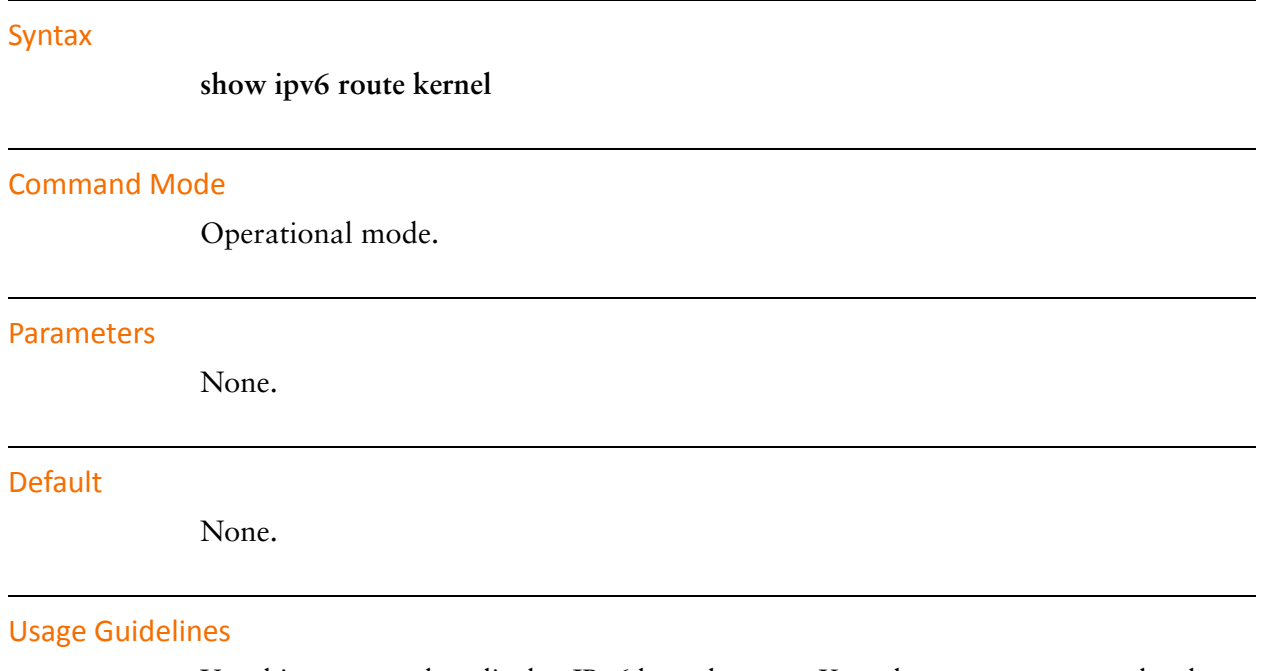

Use this command to display IPv6 kernel routes. Kernel routes are routes that have been added through means other than by using the Vyatta CLI.

# <span id="page-38-0"></span>show ipv6 route ripng

<span id="page-38-1"></span>Displays IPv6 RIPng routes.

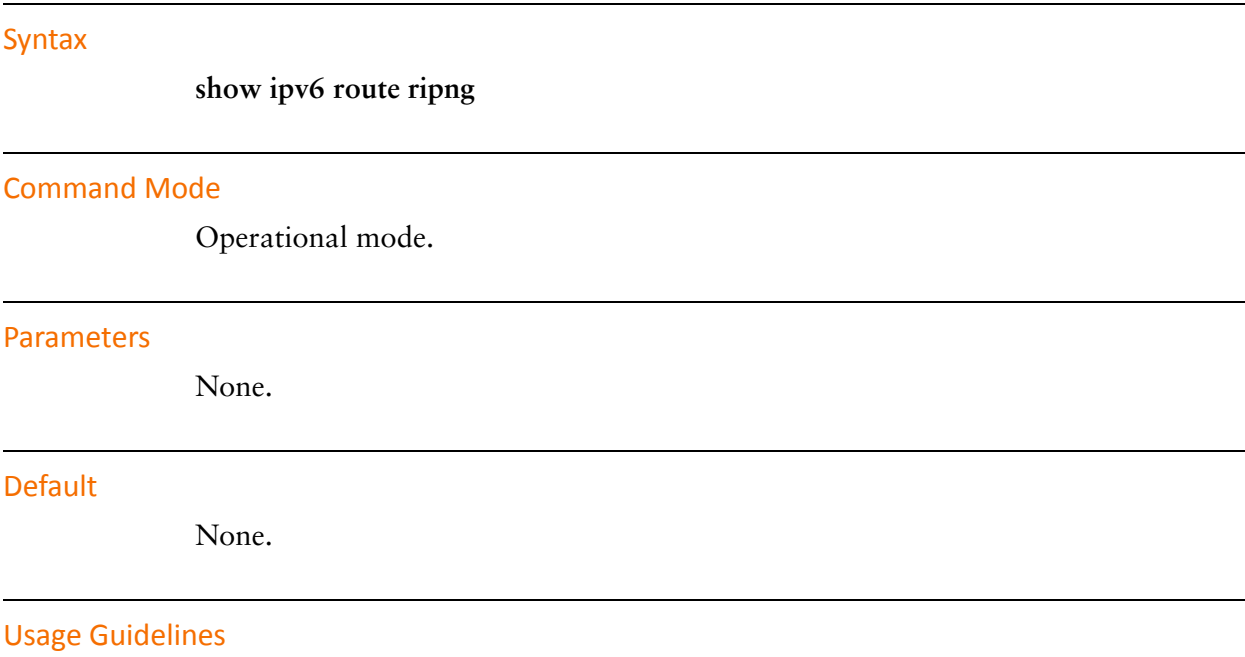

Use this command to display IPv6 RIPng routes.

# <span id="page-39-2"></span><span id="page-39-0"></span>show ipv6 route static

<span id="page-39-3"></span><span id="page-39-1"></span>Displays IPv6 static routes.

Syntax

**show ipv6 route static**

**Command Mode** 

Operational mode.

### Parameters

None.

### Default

None.

### **Usage Guidelines**

Use this command to display IPv6 static routes in the Routing Information Base (RIB).

# <span id="page-40-0"></span>show ipv6 route summary

<span id="page-40-2"></span>Displays IPv6 routes summary.

<span id="page-40-1"></span>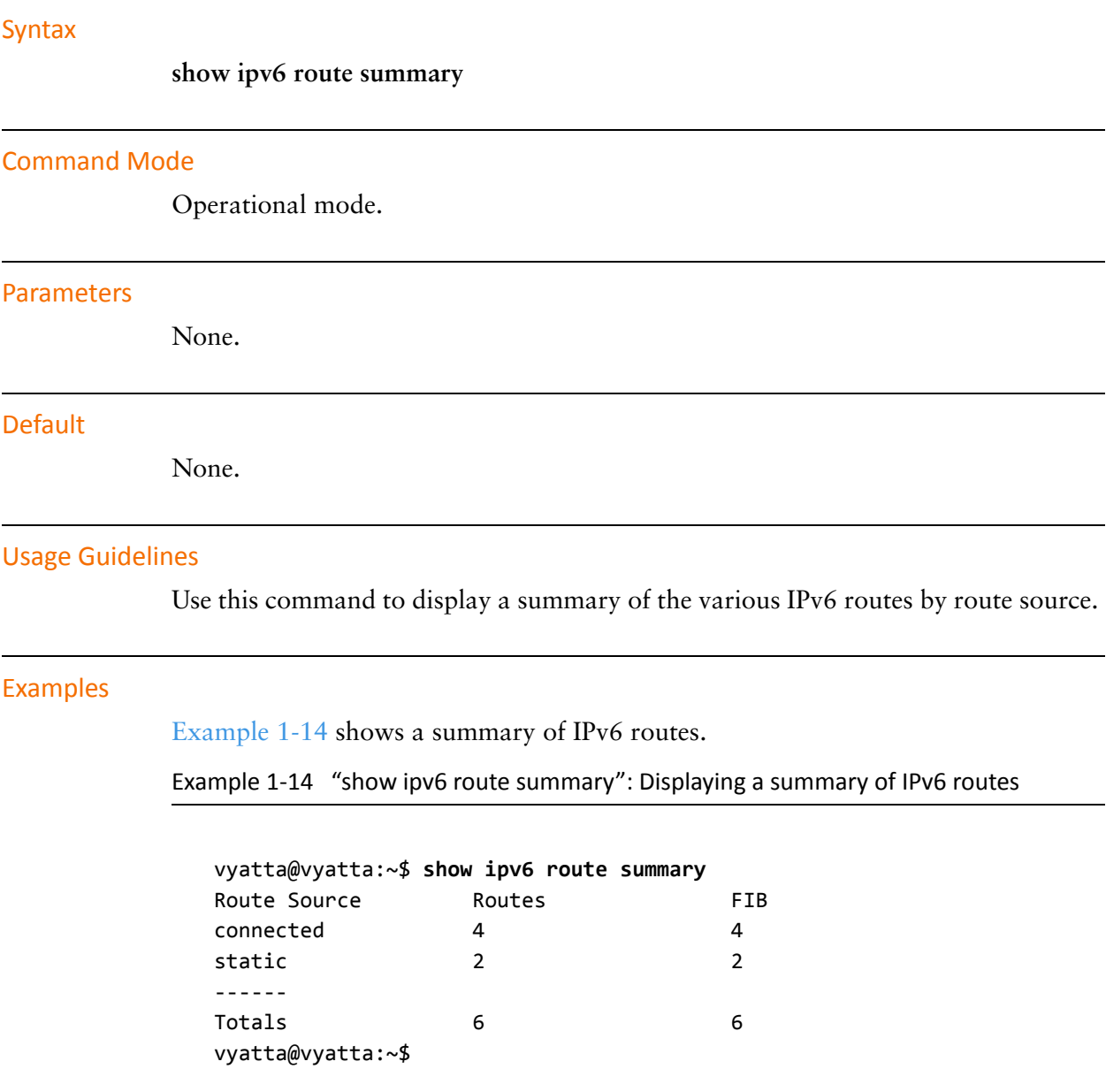

# <span id="page-41-0"></span>show table

<span id="page-41-2"></span>Displays the system's routing table.

<span id="page-41-1"></span>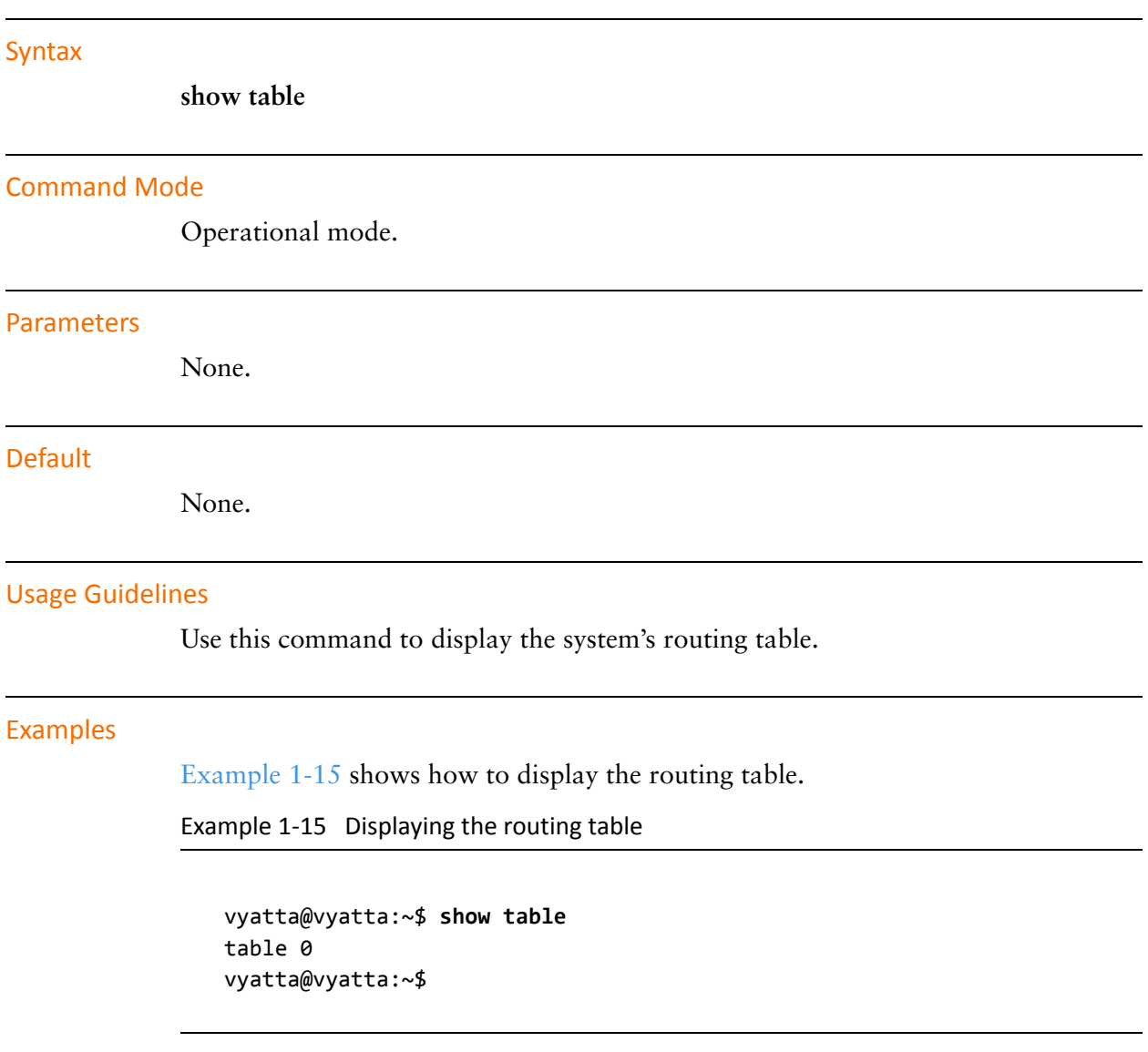

# <span id="page-42-1"></span><span id="page-42-0"></span>**Chapter 2: Static Routes**

<span id="page-42-2"></span>This chapter explains how to set static routes using the Vyatta system. This chapter presents the following topics:

- [Static Route Configuration](#page-43-0)
- [Static IPv6 Route Configuration](#page-45-1)
- [Static Route Commands](#page-50-0)

# <span id="page-43-0"></span>**Static Route Configuration**

This section presents the following topics:

- **[Static Routes Overview](#page-43-1)**
- [Configuring Static Routes](#page-43-2)
- [Floating Static Routes](#page-44-0)
- [Showing Static Routes in the Routing Table](#page-45-0)

## <span id="page-43-1"></span>**Static Routes Overview**

A static route is a manually configured route, which, in general, cannot be updated dynamically from information the Vyatta system learns about the network topology. However, if a link fails, the router will remove routes, including static routes, from the Routing Information Base (RIB) that used this interface to reach the next hop.

In general, static routes should only be used for very simple network topologies, or to override the behavior of a dynamic routing protocol for a small number of routes.

The collection of all routes the router has learned from its configuration or from its dynamic routing protocols is stored in its Routing Information Base (RIB).

Unicast routes are directly used to determine the forwarding table used for unicast packet forwarding.

# <span id="page-43-2"></span>**Configuring Static Routes**

In this example, a sample configurations are presented for basic static routes. When you are finished, the system will be configured as shown in [Figure 2-1.](#page-44-2) In this example, a static route is created that says, in effect, "any packets destined for the 11.0.0.0/8 network should be forwarded to 172.16.0.26".

#### <span id="page-44-2"></span>Figure 2-1 Static routes

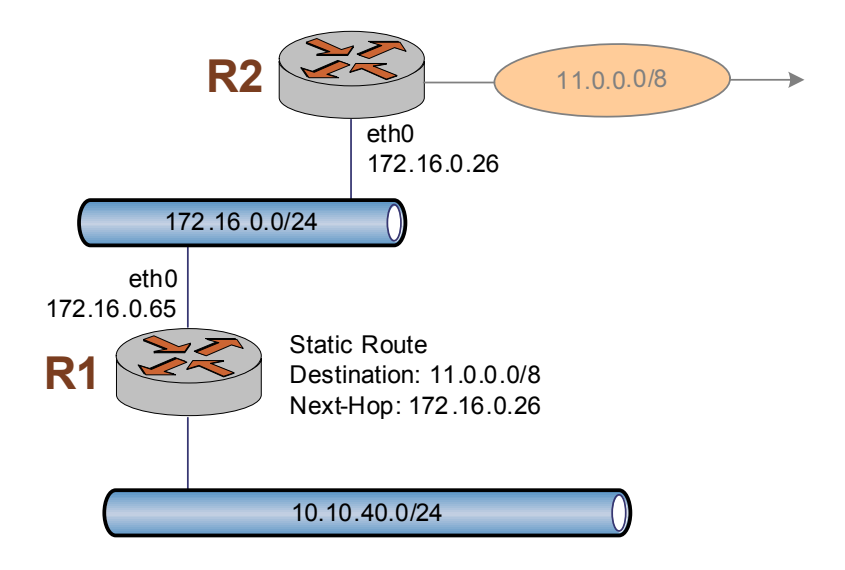

This section includes the following examples:

• [Example 2-1 Creating a static route](#page-44-1)

[Example 2-1](#page-44-1) creates a static route to network 11.0.0.0/8 directed towards 172.16.0.26.

To create a static route, perform the following steps in configuration mode:

<span id="page-44-1"></span>Example 2-1 Creating a static route

| <b>Step</b>                  | <b>Command</b>                                                           |
|------------------------------|--------------------------------------------------------------------------|
| Create a static route to R2. | vyatta@R1# set protocols static route 11.0.0.0/8<br>next-hop 172.16.0.26 |
| Commit the configuration.    | vyatta@R1# commit                                                        |

# <span id="page-44-0"></span>**Floating Static Routes**

Usually, static routes have a relatively short administrative distance—typically 1, and usually shorter than the administrative distances for dynamic (learned) routes. A "floating" static route is a static route with an administrative distance greater than that for dynamic routes.

You can configure a static route to be a floating route by setting the administrative distance higher than the distance applied to the routes in your dynamic routing protocol. This renders the static route less desirable than a dynamic route. At the same time, if the dynamic route is lost, the static route is available to take over traffic, which can be forwarded through the static route as an alternate path.

# <span id="page-45-0"></span>Showing Static Routes in the Routing Table

To display route information, use the **show ip route** command. To show just static routes, use the **show ip route static** filter, as shown in [Example 2-2](#page-45-2).

```
Example 2-2 Showing static routes in the routing table
```

```
\text{vyatta@R1:~$} show ip route static
Codes: K - kernel route, C - connected, S - static, R - RIP, O - OSPF,
       I - ISIS, B - BGP, > - selected route, * - FIB route
S>* 11.0.0.0/8 [1/0] via 172.16.0.26, eth0
vyatta@R1:~$
```
# <span id="page-45-1"></span>**Static IPv6 Route Configuration**

[Figure 2-2](#page-46-3) shows an IPv6 network with three nodes. In this example we will show configuration of the nodes using static routes to enable R2 and R4 to communicate via R1.

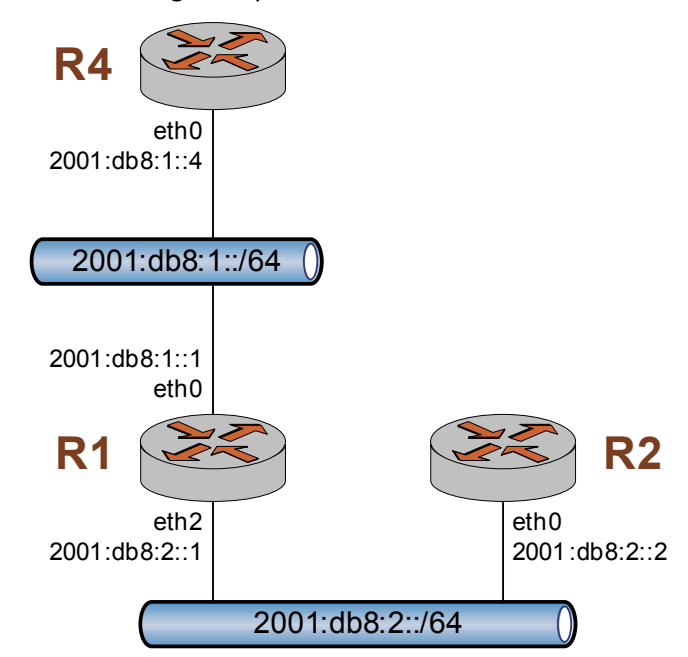

<span id="page-46-3"></span>Figure 2-2 Static IPv6 routing example

# <span id="page-46-0"></span>Verify that IPv6 Forwarding is Enabled

In order for R1 to be able to pass data between interfaces eth0 and eth2 (i.e. between R4 and R2) it must be configured to enable forwarding. To determine if forwarding is enabled, perform the following step in operational mode.

<span id="page-46-1"></span>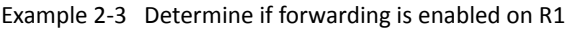

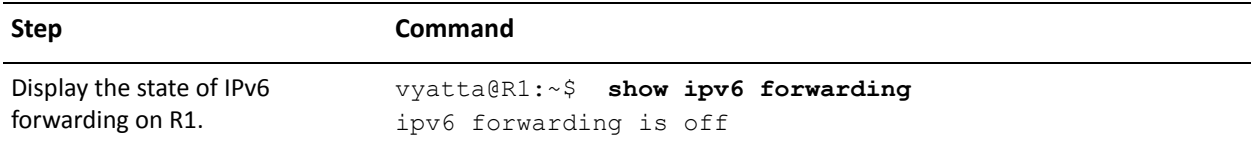

If forwarding is not enabled, as is the case in  $Example 2-3$ , the system must be configured to enable forwarding. To enable forwarding, perform the following steps in configuration mode.

<span id="page-46-2"></span>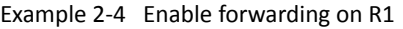

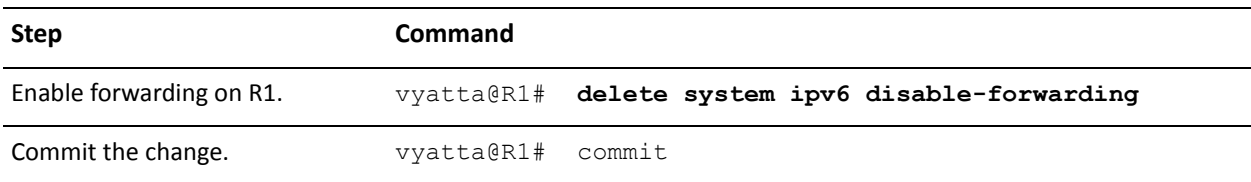

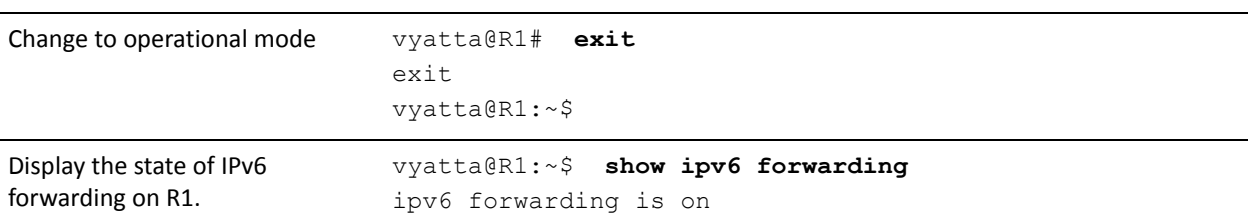

#### Example 2-4 Enable forwarding on R1

# <span id="page-47-0"></span>Add the Default IPv6 Route

On R4, all traffic that is not routed elsewhere will be sent to R1. To configure the default route, perform the following steps in configuration mode.

<span id="page-47-1"></span>Example 2-5 Add the default route on R4

| <b>Step</b>                                       | Command                                                                                                    |
|---------------------------------------------------|----------------------------------------------------------------------------------------------------|
| Add the default route on R4.                      | vyatta@R4# set protocols static route6 ::/0 next-hop<br>2001:db8:1:1                                                                                                    |
| Commit the change.                                | vyatta@R4# commit                                                                                                    |
| Change to operational mode.                       | vyatta@R4# exit<br>exit<br>$v$ yatta@R4:~\$                                                                                                    |
| Verify the default route in the<br>routing table. | vyatta@R4:~\$ show ipv6 route<br>Codes: $K$ - kernel route, $C$ - connected, $S$ - static, $R$ -<br>RIPng, $0 - OSPFv3$ ,<br>I - ISIS, $B - BGP$ , $* - FIB$ route.<br>$S>^*$ ::/0 [1/0] via 2001:db8:1::1, eth0<br>$C>^*$ ::1/128 is directly connected, lo<br>$C>^*$ 2001: $db8:1::/64$ is directly connected, eth0 |
|                                                   | $C * fe80::/64$ is directly connected, ethl<br>$C$ $\rightarrow$ fe80::/64 is directly connected, eth0<br>K>* ff00::/8 is directly connected, eth0                                                                                                    |

# <span id="page-48-0"></span>Add a Static IPv6 Route

As an alternative to the default route we created on R4, we'll create a static route on R2. To configure a static route to the 2001:db8:1::/64 network, perform the following steps in configuration mode.

<span id="page-48-2"></span>Example 2-6 Add a static route on R2

| <b>Step</b>                                      | Command                                                                                                    |
|--------------------------------------------------|----------------------------------------------------------------------------------------------------|
| Add a static route on R2.                        | vyatta@R1# set protocols static route6 2001:db8:1::/64<br>$next-hop 2001:db8:2::1$                                                                                                    |
| Commit the change.                               | vyatta@R1# commit                                                                                                    |
| Change to operational mode.                      | vyatta@R1# exit<br>exit<br>$v$ yatta@R2:~\$                                                                                                    |
| Verify the static route in the<br>routing table. | vyatta@R2:~\$ show ipv6 route<br>Codes: $K$ - kernel route, $C$ - connected, $S$ - static, $R$ -<br>RIPng, $0 - OSPFv3$ ,<br>I - ISIS, $B - BGP$ , $* - FIB$ route.<br>$C>^*$ ::1/128 is directly connected, lo<br>$S$ >* 2001:db8:1::/64 [1/0] via 2001:db8:2::1, eth0<br>$C>$ * 2001:db8:2::/64 is directly connected, eth0<br>$C * fe80::/64$ is directly connected, ethl<br>$C>^*$ fe80::/64 is directly connected, eth0<br>$K$ $\rightarrow$ ff00::/8 is directly connected, eth0 |

# <span id="page-48-1"></span>**Confirm Connectivity**

To confirm that R2 and R4 can communicate, use the **ping6** command. To confirm connectivity between R2 and R4, perform the following step in operational mode.

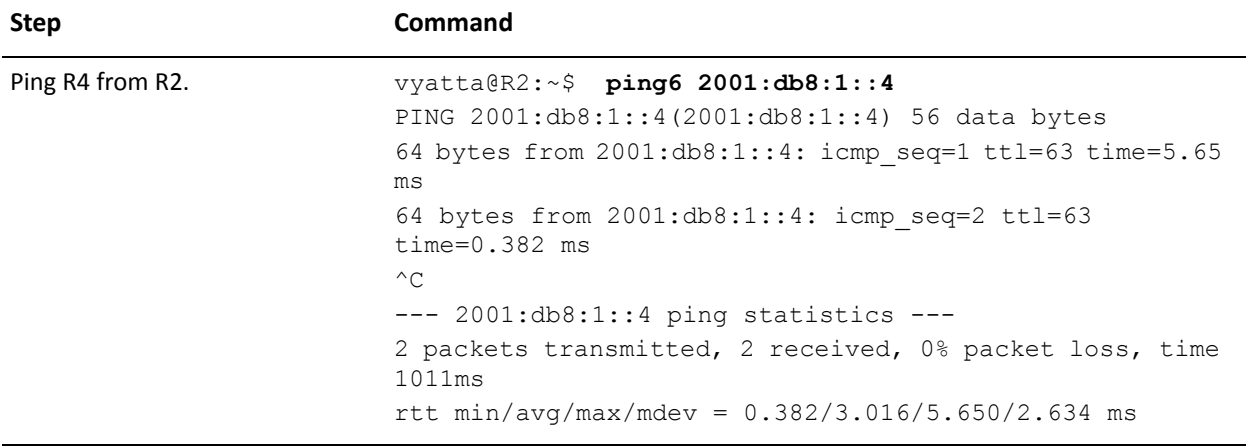

<span id="page-49-0"></span>Example 2-7 Confirm connectivity between R2 and R4

As an alternative, use **traceroute6** to verify that the goes from R2 to R1 to R4. To confirm connectivity between R2 and R4 through R1 using **traceroute6**, perform the following step in operational mode.

<span id="page-49-1"></span>Example 2-8 Confirm connectivity between R2 and R4 via R1

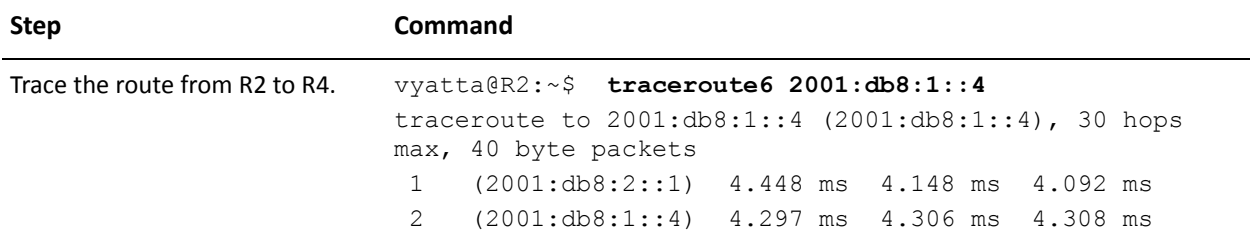

# <span id="page-50-0"></span>**Static Route Commands**

This chapter contains the following commands.

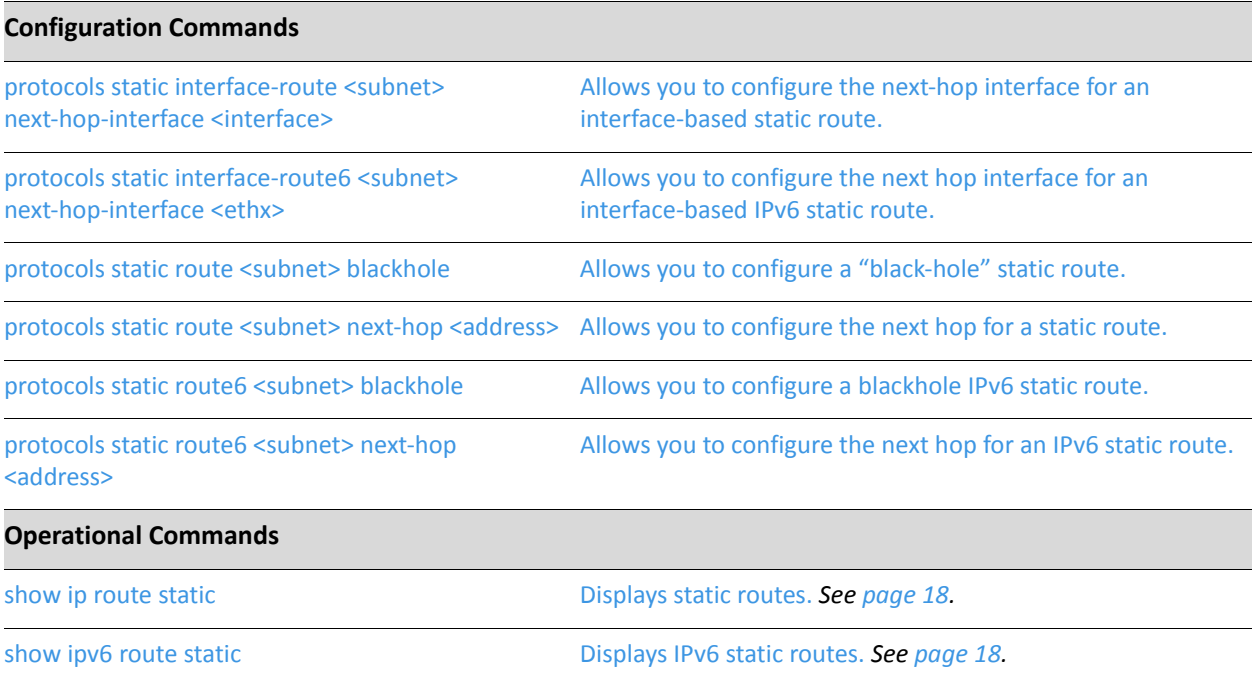

# <span id="page-51-0"></span>protocols static interface-route <subnet> next-hop-interface <interface>

<span id="page-51-1"></span>Allows you to configure the next-hop interface for an interface-based static route.

### Syntax

**set protocols static interface-route** *subnet* **next-hop-interface** *interface* [**disable** | **distance** *distance*]

**delete protocols static interface-route** *subnet* **next-hop-interface** *interface* [**disable** | **distance**]

**show protocols static interface-route** *subnet* **next-hop-interface** *interface* [**disable** | **distance**]

### **Command Mode**

Configuration mode.

#### **Configuration Statement**

```
protocols {
   static {
       interface-route subnet {
           next-hop-interface interface {
              disable
               distance distance
           3
       3
   3
3
```
### Parameters

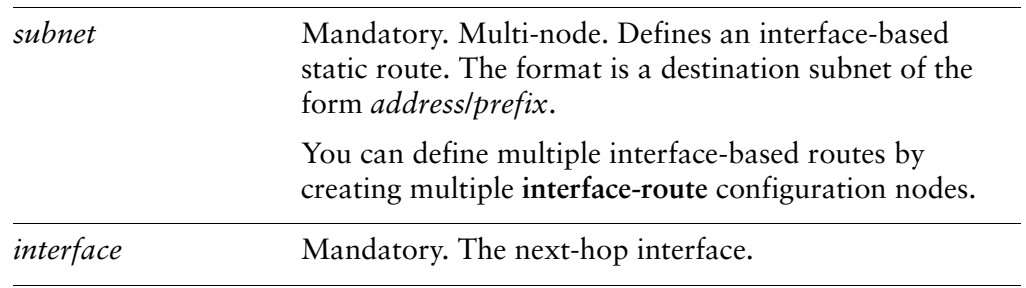

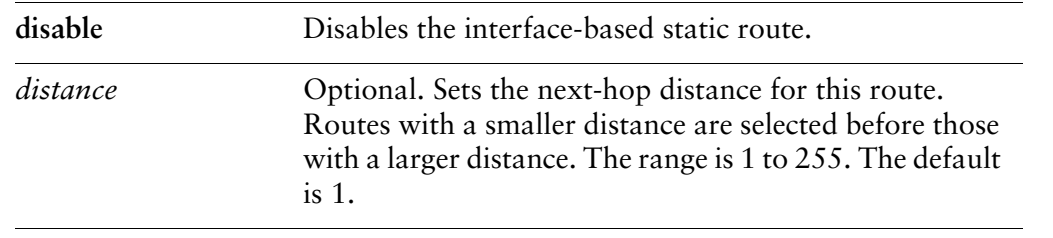

### Default

None.

### **Usage Guidelines**

Use this command to configure interface-based static routes on the router.

Use the **set** form of this command to specify the next-hop interface for the route.

Use the **delete** form of this command to remove the next-hop interface.

Use the **show** form of this command to view the next-hop interface for the route.

# <span id="page-53-0"></span>protocols static interface-route6 <subnet> next-hop-interface <ethx>

<span id="page-53-1"></span>Allows you to configure the next hop interface for an interface-based IPv6 static route.

### Syntax

**set protocols static interface-route6** *subnet* **next-hop-interface** *ethx* [**disable** | **distance** *distance*]

**delete protocols static interface-route6** *subnet* **next-hop-interface** *ethx* [**disable** | **distance**]

**show protocols static interface-route6** *subnet* **next-hop-interface** *ethx* [**disable** | **distance**]

**Command Mode** 

Configuration mode.

## **Configuration Statement**

```
protocols {
   static {
      0
,-
/
         next-hop-interface ethx {
            disable
            distance distance
         3
      3
   3
3
```
### Parameters

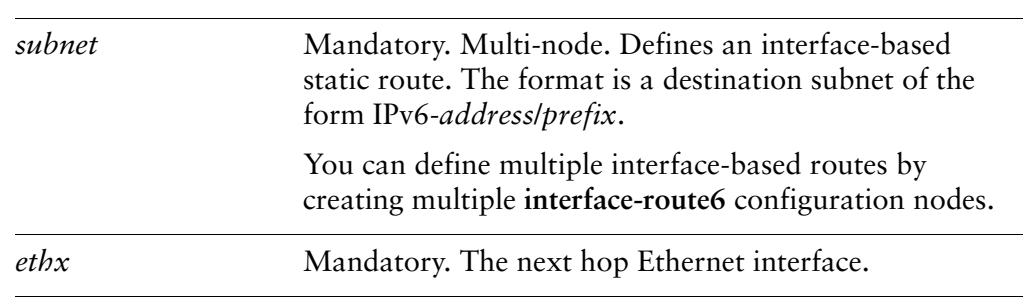

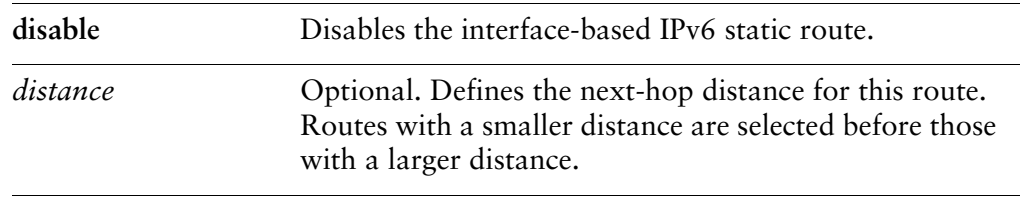

### Default

None.

### **Usage Guidelines**

Use this command to configure interface-based IPv6 static routes on the system. Use the **set** form of this command to specify the next hop interface for the route. Use the **delete** form of this command to remove the next hop interface. Use the **show** form of this command to view the next hop interface for the route.

# <span id="page-55-0"></span>protocols static route <subnet> blackhole

<span id="page-55-1"></span>Allows you to configure a "black-hole" static route.

### Syntax

**set protocols static route** *subnet* **blackhole** [**distance** *distance*] **delete protocols static route** *subnet* **blackhole** [**distance**] **show protocols static route** *subnet* **blackhole** [**distance**]

### **Command Mode**

Configuration mode.

### **Configuration Statement**

```
protocols {
   static {
       route subnet {
           blackhole {
               distance distance
           3
       3
   3
3
```
### Parameters

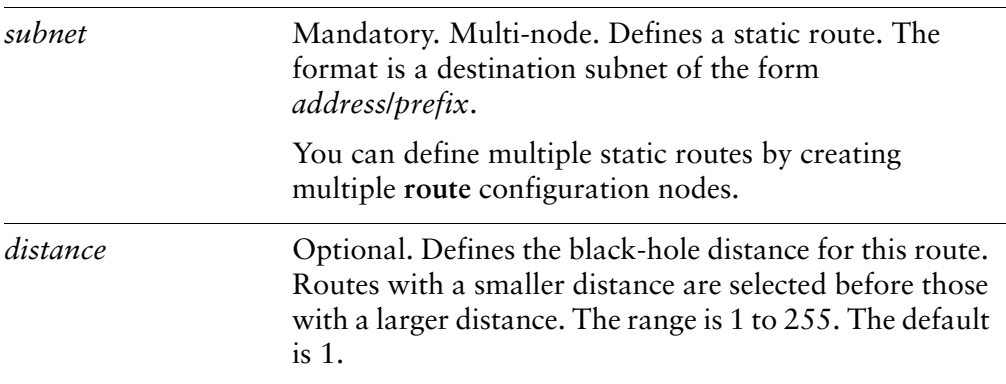

### Default

None.

### **Usage Guidelines**

Use this command to configure a "black-hole" static route on the router. A black-hole route is a route for which the system silently discard packets that are matched.

Use the **set** form of this command to set a black-hole route.

Use the **delete** form of this command to remove a black-hole route.

Use the **show** form of this command to view black-hole route configuration.

## <span id="page-57-0"></span>protocols static route <subnet> next-hop <address>

<span id="page-57-1"></span>Allows you to configure the next hop for a static route.

### Syntax

**set protocols static route** *subnet* **next-hop** *address* [**disable** | **distance** *distance*] **delete protocols static route** *subnet* **next-hop** *address* [**disable** | **distance**] **show protocols static route** *subnet* **next-hop** *address* [**disable** | **distance**]

### **Command Mode**

Configuration mode.

### **Configuration Statement**

```
protocols {
   static {
       route subnet {
           next-hop address {
               disable
               distance distance
           3
       3
   3
3
```
### Parameters

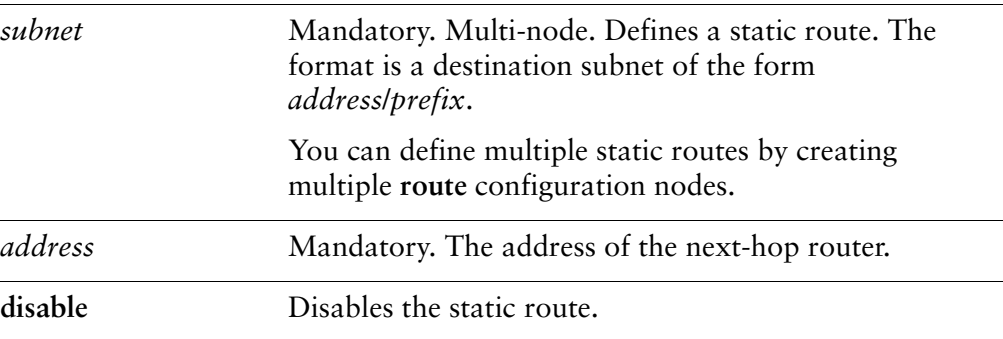

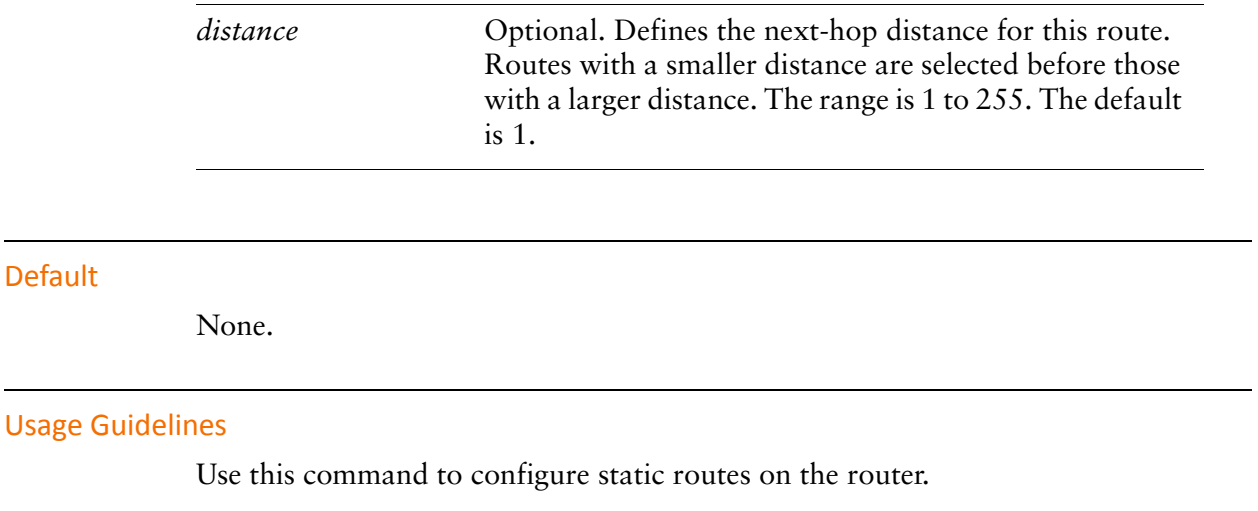

Use the **set** form of this command to specify the next hop for the route.

Use the **delete** form of this command to remove the static route next hop.

Use the **show** form of this command to view static route next-hop configuration.

## <span id="page-59-0"></span>protocols static route6 <subnet> blackhole

<span id="page-59-1"></span>Allows you to configure a blackhole IPv6 static route.

#### Syntax

**set protocols static route6** *subnet* **blackhole [distance** *distance*] **delete protocols static route6** *subnet* **blackhole** [**distance**] **show protocols static route6** *subnet* **blackhole** [**distance**]

#### **Command Mode**

Configuration mode.

#### **Configuration Statement**

```
protocols {
   static {

,-
/
         blackhole {
             distance distance
         3
      3
   3
3
```
#### Parameters

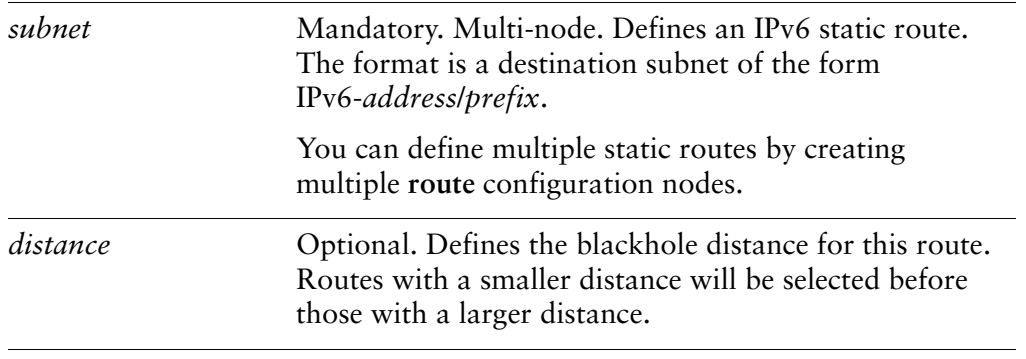

#### Default

None.

### **Usage Guidelines**

Use this command to configure a blackhole IPv6 static route. A blackhole route silently discards packets that are matched.

Use the **set** form of this command to specify a blackhole IPv6 static route.

Use the **delete** form of this command to remove a blackhole IPv6 static route.

Use the **show** form of this command to view blackhole IPv6 static route configuration.

# <span id="page-61-0"></span>protocols static route6 <subnet> next-hop <address>

<span id="page-61-1"></span>Allows you to configure the next hop for an IPv6 static route.

### Syntax

**set protocols static route6** *subnet* **next-hop** *address* [**disable** | **distance** *distance* | **interface** *interface*]

**delete protocols static route6** *subnet* **next-hop** *address* [**disable** | **distance** | **interface**] **show protocols static route6** *subnet* **next-hop** *address* [**disable** | **distance** | **interface**]

### **Command Mode**

Configuration mode.

### **Configuration Statement**

```
protocols {
   static {

,-
/
          next-hop address {
             disable
             distance distance
             interface interface
          3
      3
   3
3
```
### Parameters

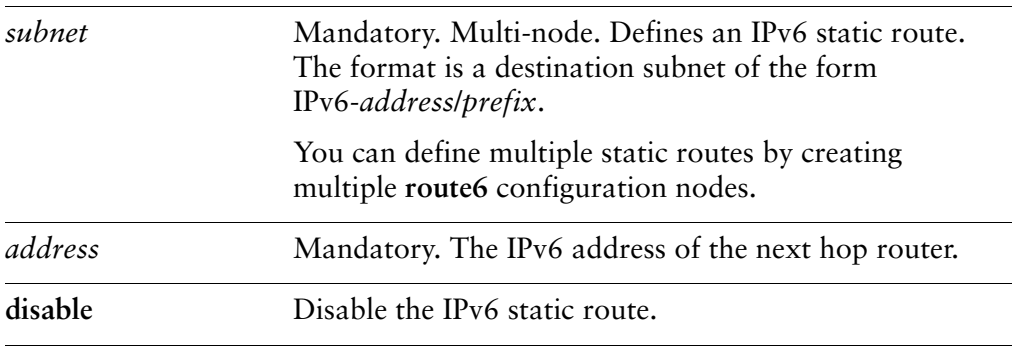

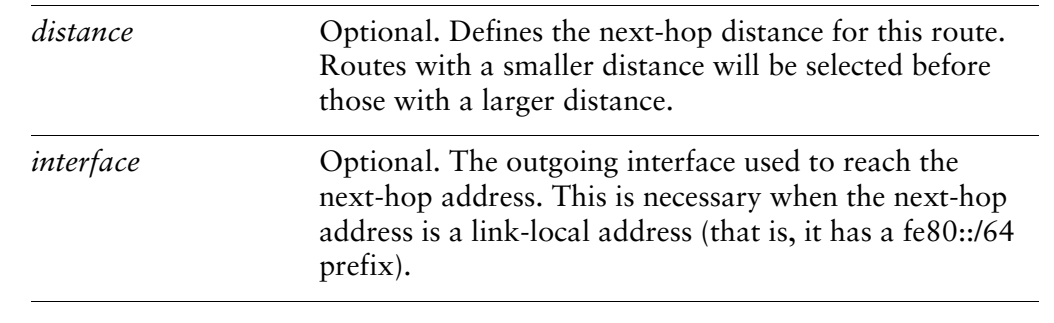

### Default

None.

### **Usage Guidelines**

Use this command to configure IPv6 static routes on the system.

Use the **set** form of this command to specify the next hop for the route.

Use the **delete** form of this command to remove the static route next hop.

Use the **show** form of this command to view static route next hop configuration.

# <span id="page-63-1"></span><span id="page-63-0"></span>**Glossary of Acronyms**

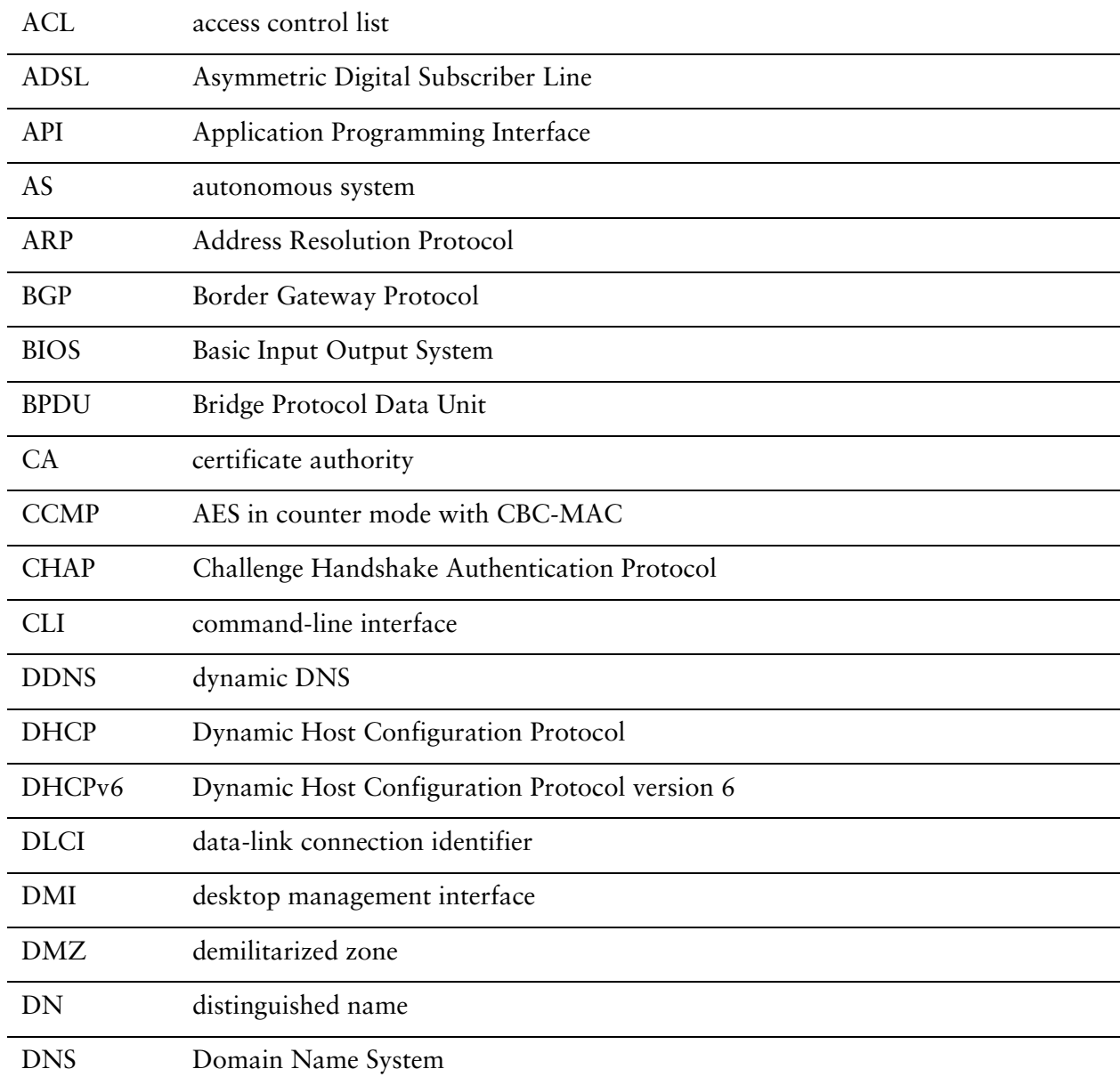

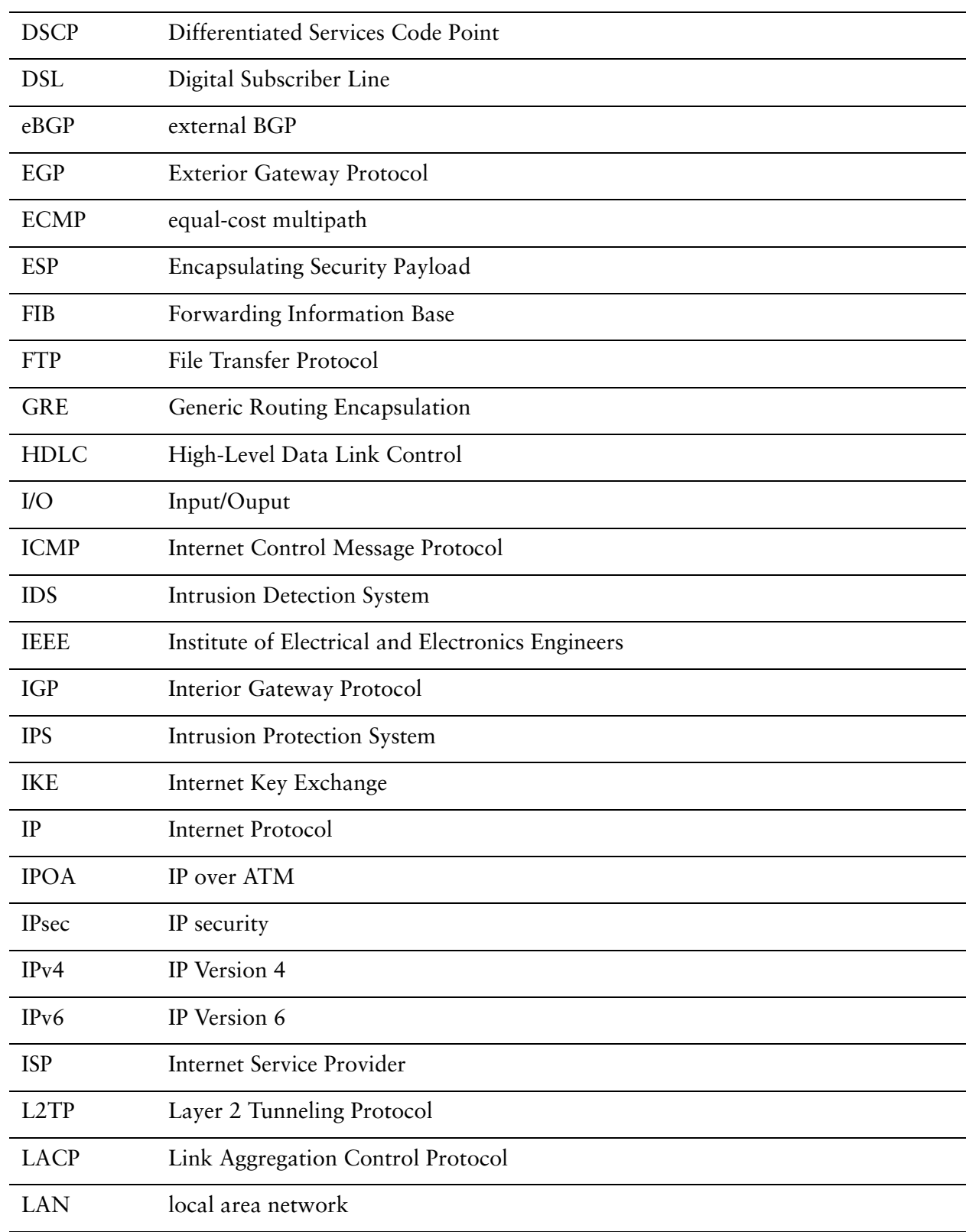

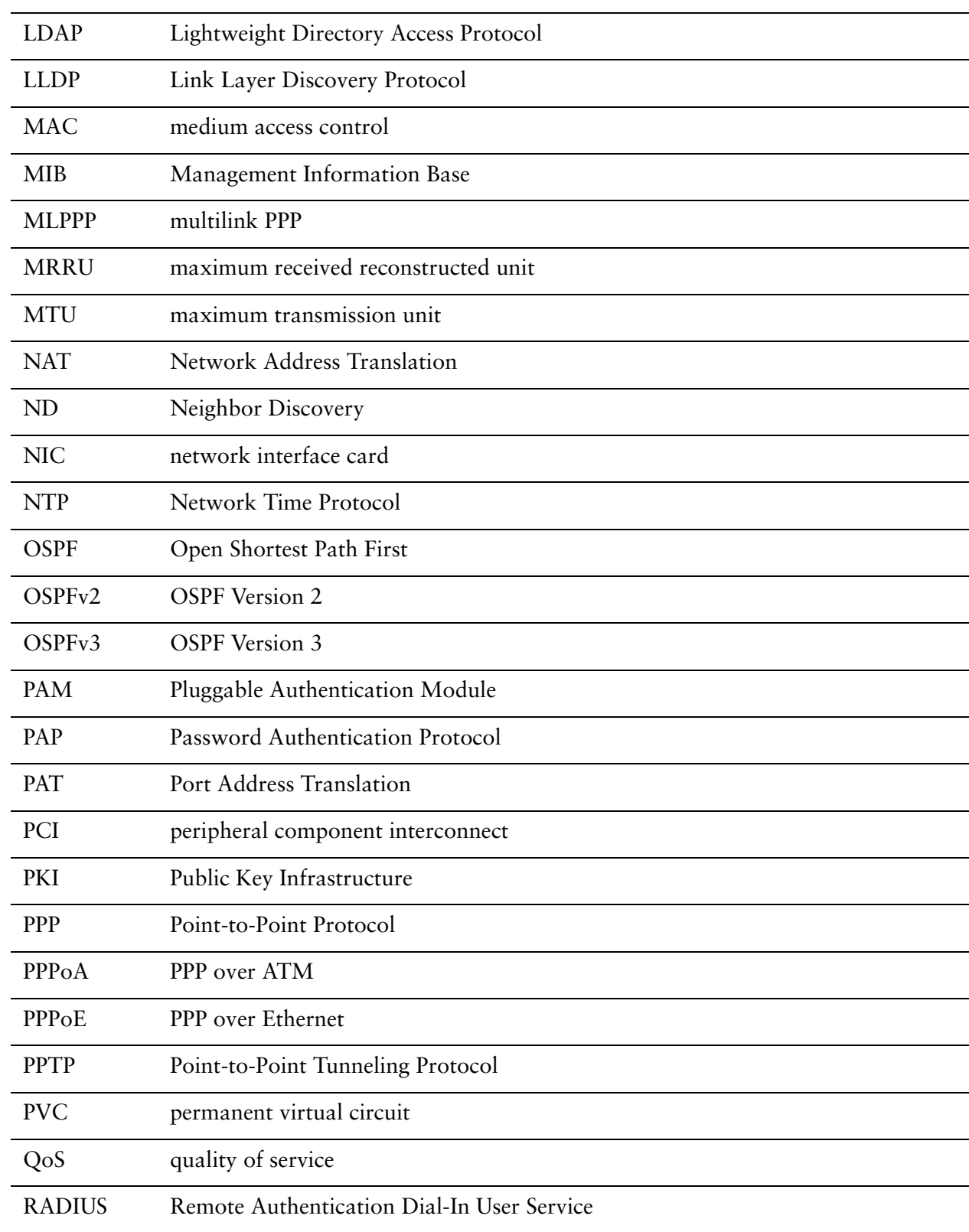

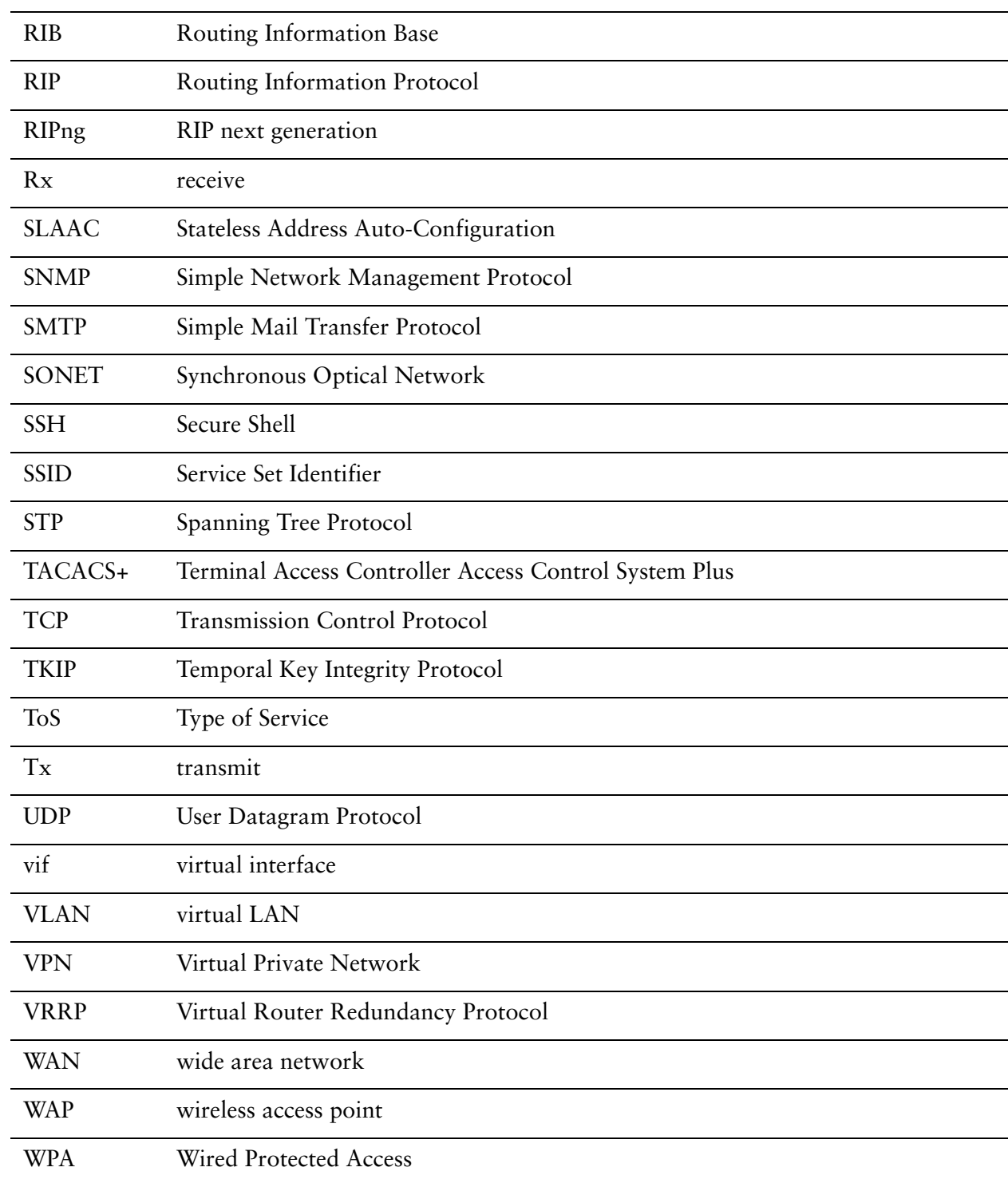